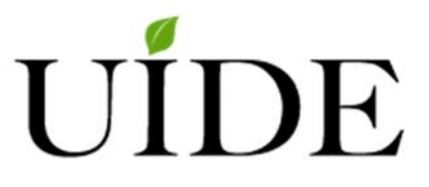

# **UNIVERSIDAD INTERNACIONAL DEL ECUADOR**

**FACULTAD DE CIENCIAS TÉCNICAS**

**ESCUELA DE INGENIERÍA MECATRÓNICA**

**DISEÑO DE UNA IMPRESORA 3D DE BANDA CONTINUA PARA LA FABRICACIÓN DE PIEZAS Y PROTOTIPOS DE MANERA RÁPIDA Y EFICIENTE** 

**PROYECTO PREVIO A LA OBTENCIÓN DEL TÍTULO DE INGENIERO EN MECATRÓNICA**

**CARLOS ANDRÉS MERLO CHAVES**

**DIRECTORA: GABRIELA ANDALUZ, MSc.**

**D. M. Quito, 2019** 

# **DECLARACIÓN**

Yo Carlos Andrés Merlo Chaves, declaro ser autor del presente trabajo de titulación de la carrera de Ingeniería Mecatrónica y eximo expresamente a la Universidad Internacional del Ecuador y a sus representantes legales de posibles reclamos o acciones legales.

"La responsabilidad del contenido de esta tesis de grado, me corresponde exclusivamente; y el patrimonio intelectual de la misma a la UNIVERSIDAD INTERNACIONAL DEL ECUADOR"

f. ………………………………………..

Carlos Andrés Merlo Chaves

C. I.: 1718839739

# **CERTIFICACIÓN**

La Docente de la Facultad de Ciencias Técnicas Ingeniera Gabriela Magdalena Andaluz Ortiz, MSc.

CERTIFICA QUE:

El proyecto de investigación "Diseño de una impresora 3D de banda continua para la fabricación de piezas y prototipos de manera rápida y eficiente", fue desarrollado por: Carlos Andrés Merlo Chaves y ha sido debidamente revisado y está en condiciones de ser entregado para que siga lo dispuesto por la Facultad de Ciencias Técnicas, correspondiente a la sustentación y defensa del mismo.

**Ing. Gabriela Magdalena Andaluz Ortiz, MSc.** 

 $\_$ 

# ÍNDICE DE CONTENIDOS

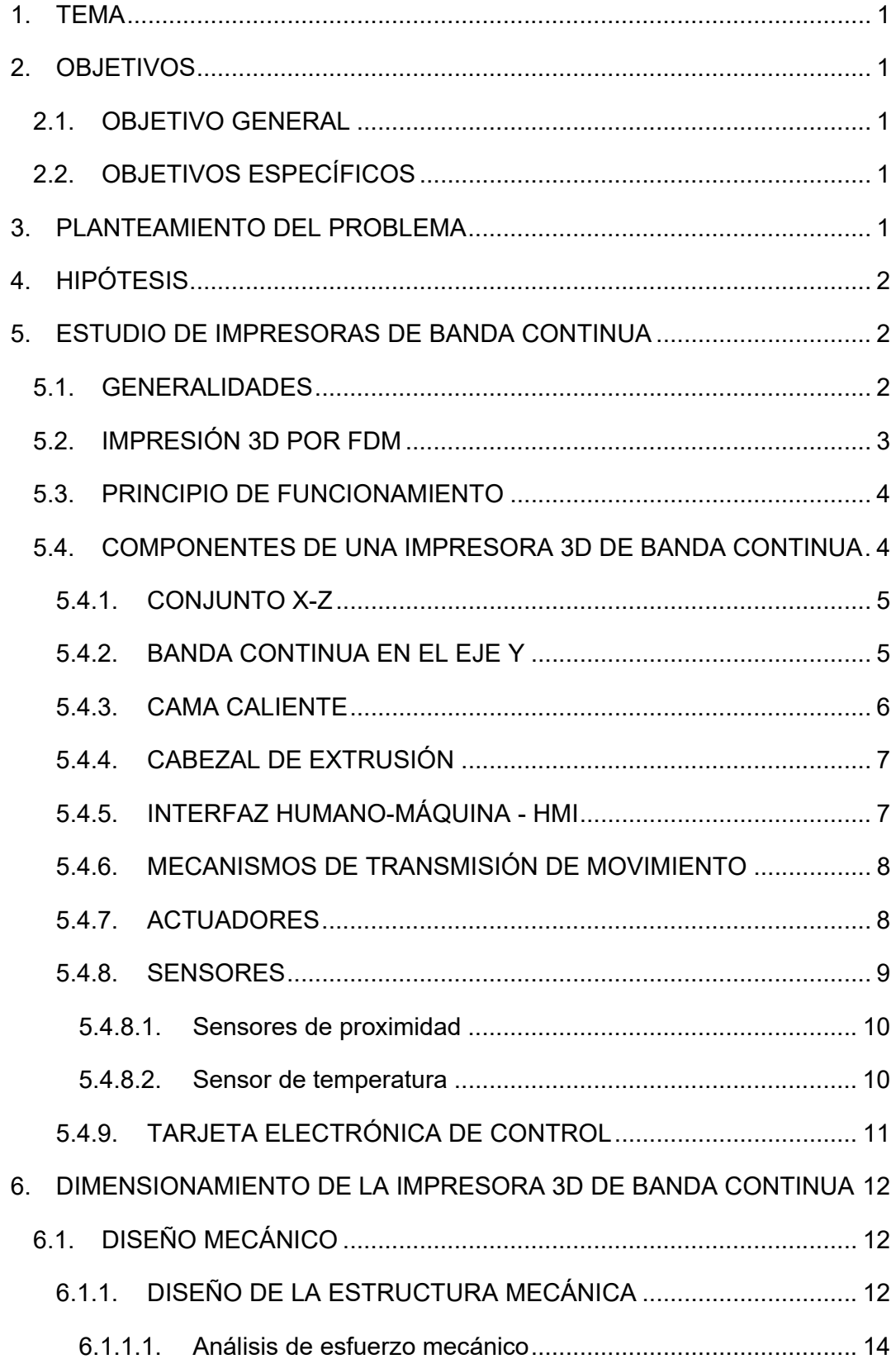

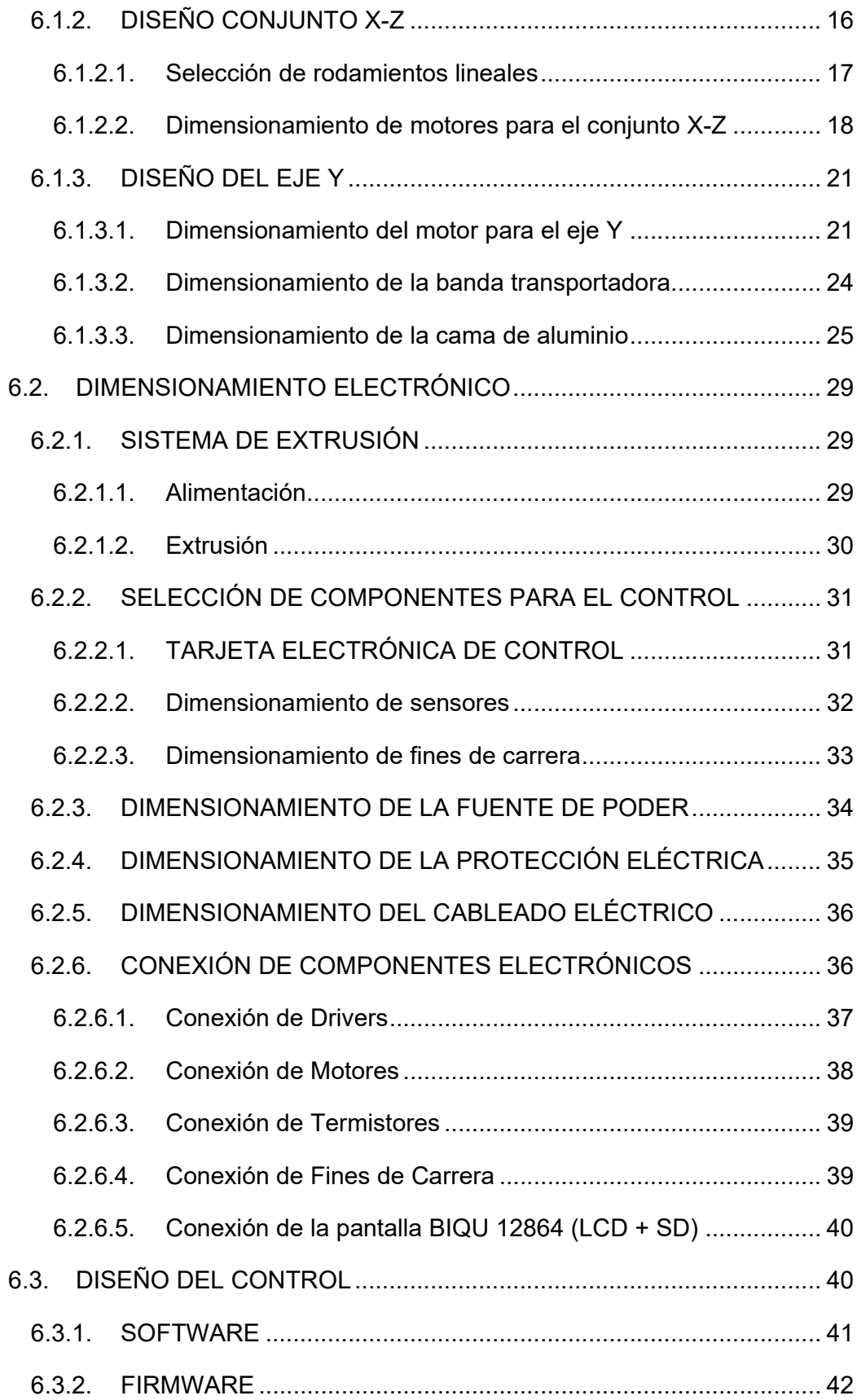

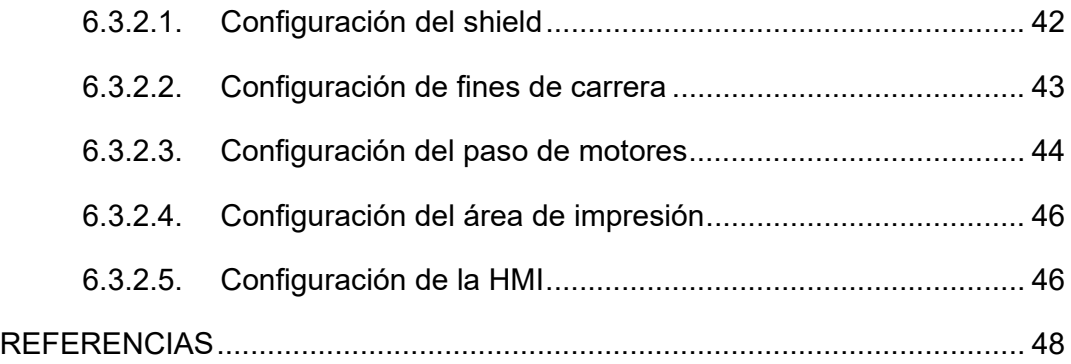

# **ÍNDICE DE FIGURAS**

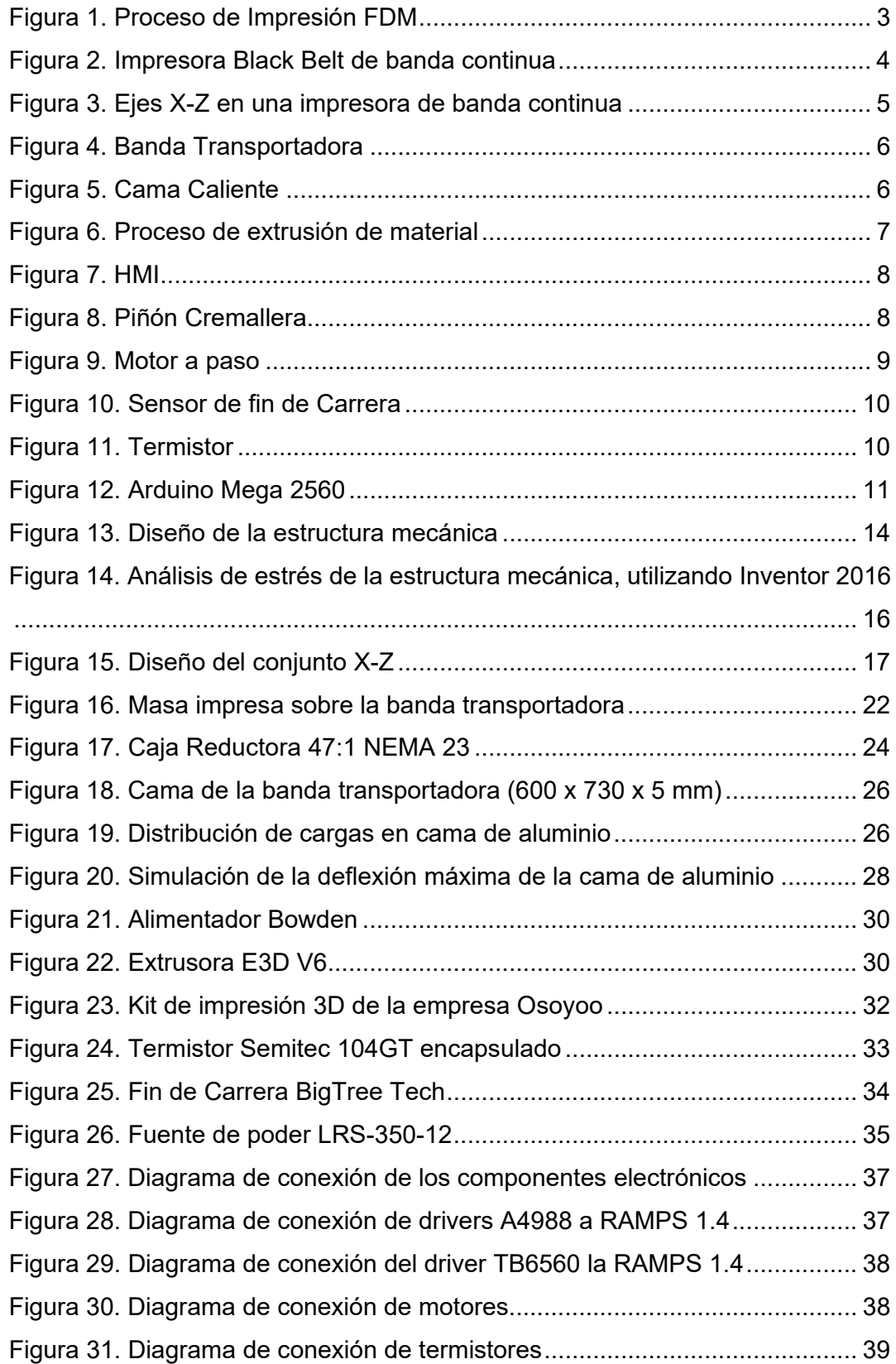

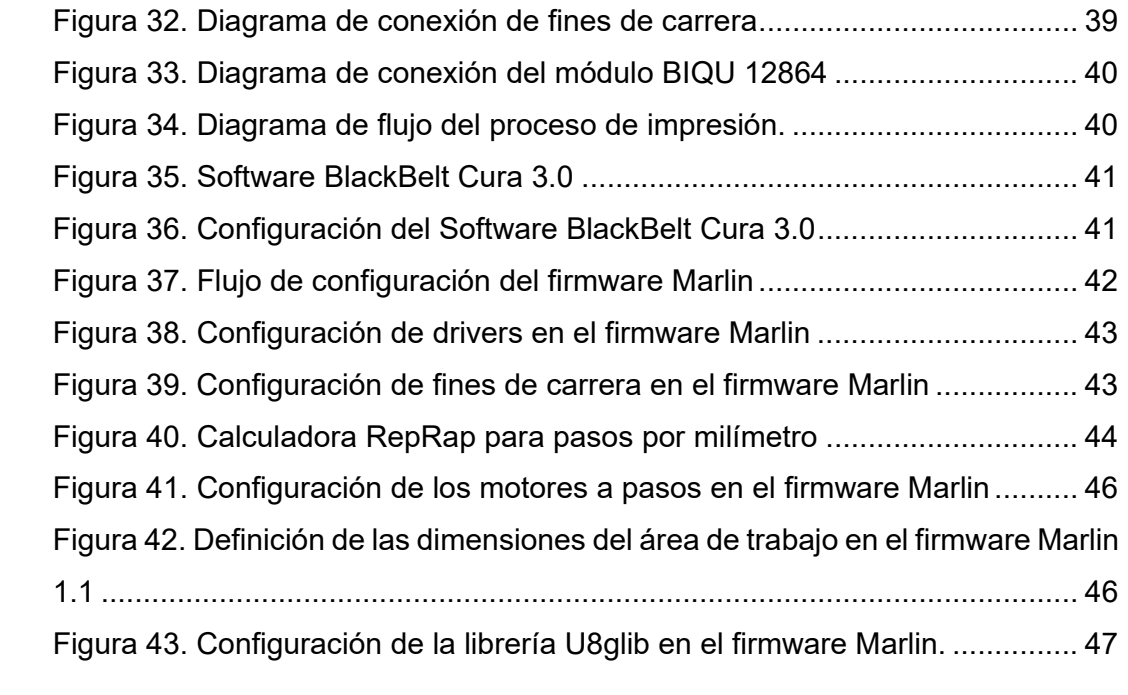

# **ÍNDICE DE TABLAS**

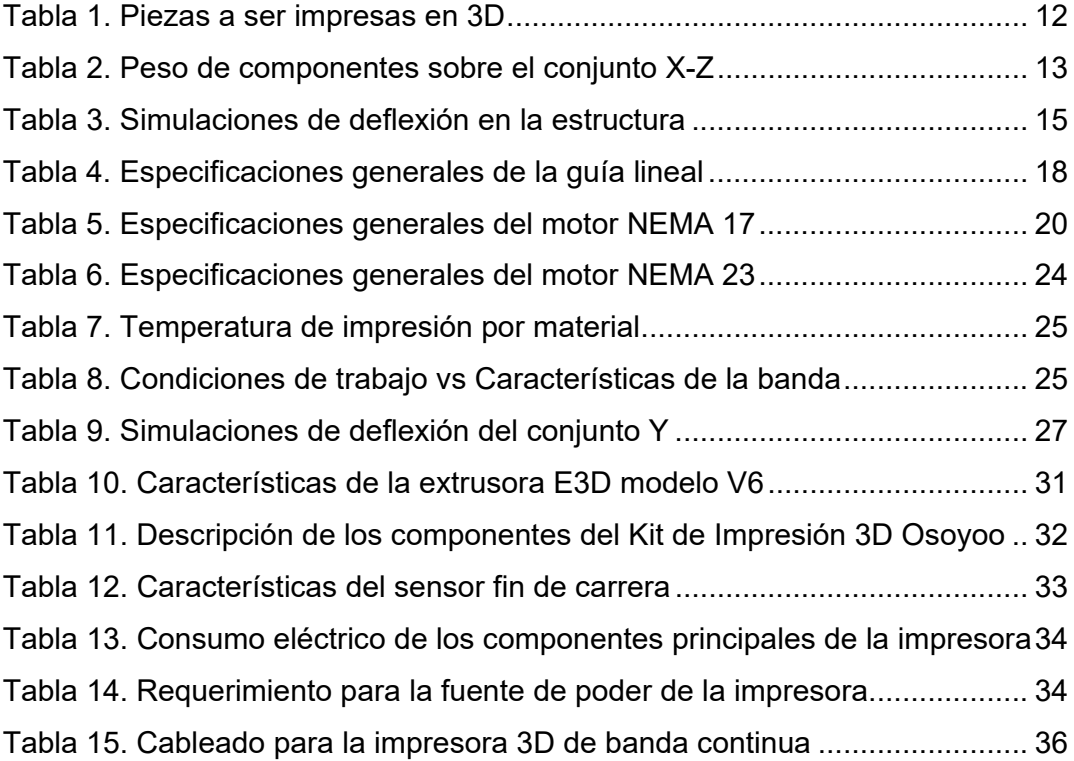

# **ÍNDICE DE ABREVIATURAS**

- **3D:** 3 Dimensions, tres dimensiones
- **°C:** Unidad de temperatura, grados centígrados
- **A:** Unidad de corriente, amperios
- **ABS:** Acrilonitrilo butadieno estireno, plástico
- **CNC:** Computer Numeric Control, control numérico por computadora
- **Código G:** Lenguaje de operaciones para máquinas CNC
- **FDM:** Fused Deposition Modeling, deposición de material fundido
- **g:** Unidad de masa, gramo
- **GPa:** Giga Pascales, unidad de presión
- **HMI:** Human Machine Interface, interface humano-máquina
- **kg:** Unidad de masa, Kilogramo
- ܓ <sup>ܕ</sup> **:** Unidad de densidad, Kilogramo sobre metro cúbico
- **mm:** Unidad de longitud, Milímetro
- ܕ <sup>ܛ</sup>**:** Unidad de aceleración, metro sobre segundo cuadrado
- **N:** Newton, unidad de fuerza
- **NEMA:** Normativa de motores a pasos
- **PCB:** Policlorobifenilos, material termo estable
- **PLA:** Polylactic acid, ácido polilactico, plástico.
- **SLA:** Stereolithography Apparatus, estereolitografía
- **SLS:** Selective Laser Sintering, sinterización selectiva por láser
- **V:** Unidad de potencial eléctrico, voltaje
- **W:** Unidad de potencia, watios
- **XZ:** Plano de coordenadas cartesianas
- **Y:** Eje de coordenadas cartesianas
- **Z:** Eje de coordenadas cartesianas

# **IMPRESORA 3D DE BANDA CONTINUA**

# **1. TEMA**

Diseño de una impresora 3D de banda continua para la fabricación de piezas y prototipos de manera rápida y eficiente.

# **2. OBJETIVOS**

#### **2.1. OBJETIVO GENERAL**

Diseñar una impresora 3D de banda continua.

# **2.2. OBJETIVOS ESPECÍFICOS**

- Investigar y documentar los principios de funcionamiento de las impresoras 3D de banda continua.
- Seleccionar los mecanismos, partes y componentes de la impresora 3D de banda continua.
- Diseñar los elementos mecánicos de sujeción y soporte de la impresora.
- Implementar un HMI que permita interactuar con la impresora sin depender de un ordenador.

# **3. PLANTEAMIENTO DEL PROBLEMA**

La industria automotriz, al ser tan dinámica, está en continua actualización y mejora de sus procesos y controles de calidad, por lo que son muy comunes las modificaciones y perfeccionamientos de sus equipos y utillajes de producción, al igual que en los procesos de manufactura. Para lograrlo, se debe fabricar varios prototipos de las partes a implementar en las máquinas y mecanismos. En la actualidad, se recurre al maquinado de piezas de equipos y herramientas en acero, aluminio y plásticos de ingeniería (duralón, nylon, etc.) realizados en centros de mecanizado CNC, lo que resulta costoso y toma demasiado tiempo debido al material y al proceso de manufactura del mismo.

La empresa automotriz de referencia en la actualidad emplea los servicios tercerizados de un centro de mecanizado para la elaboración, bajo pedido, de piezas y prototipos requeridos en sus procesos de mejoras e implementación de nuevos proyectos. Al ser una producción tercerizada, es decir a través de contratistas que realizan las piezas requeridas, el avance de cada proceso de mejoras no logra independencia y por lo tanto no existe un control total de cada proyecto y avance dentro de la empresa. Además, representa un gasto mensual aproximado de entre \$1.500 y \$1.600, que debe considerarse para cada proyecto. El costo que representa fabricar las piezas de manera externa a la empresa de referencia, puede reducirse con un cambio del tipo de proceso de fabricación de piezas y elementos, por el uso de una máquina de impresión 3D. De esta manera se lograría, de manera paralela, ventajas como la optimización de recursos y de tiempo, amplificando la productividad de la misma.

# **4. HIPÓTESIS**

La implementación de la impresora 3D de banda continua disminuirá el tiempo de fabricación de piezas y utillajes requeridos por la empresa de industria Automotriz a la quinta parte de lo que se tarda actualmente (según se estima un cálculo aproximado), reducirá el desperdicio de material y la producción de desechos, y aumentará la productividad al momento de dar mantenimiento a ciertos equipos de la empresa; lo que en general representaría un ahorro anual de \$19.200. También ayudará a reducir el tiempo de diseño del utillaje gracias al prototipado rápido que permitirá verificar los diseños preliminares con antelación. Además, la implementación de una impresora 3D dentro de la empresa, facilita el desarrollo de nuevas ideas para la mejora continua.

# **5. ESTUDIO DE IMPRESORAS DE BANDA CONTINUA**

#### **5.1. GENERALIDADES**

Actualmente existen varios tipos de fabricación de objetos 3D [1], entre los conocidos y utilizados en el Ecuador están: impresión 3D de tipo estereolitografía (SLA), impresión 3D por sinterización selectiva por láser (SLS) e impresión 3D por deposición de material fundido o FDM (Figura 1). Dentro de las impresoras 3D FDM, existe gran variedad de opciones y diseños que pueden emplearse. Por temas prácticos, esta investigación se enfoca únicamente en impresoras 3D FDM de banda continua, cuyo eje Y mantiene un movimiento continuo y lineal gracias a una banda transportadora, lo que permite impresiones de mayor extensión y en serie de ser necesario.

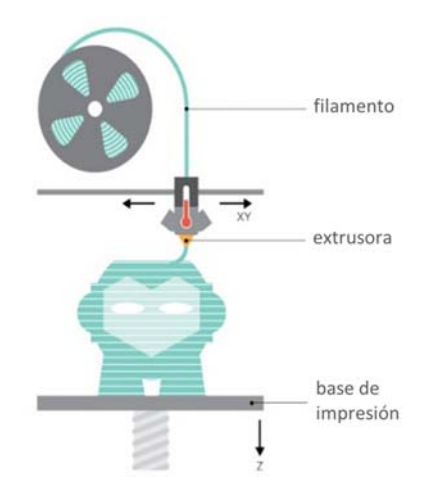

Figura 1. Proceso de Impresión FDM Fuente: Rookie Electronics [1]

#### **5.2. IMPRESIÓN 3D POR FDM**

Según el ejecutivo de consultora Reynders McVeigh Capital Management explica en la revista The Guardian*,* refiriéndose a la tecnología 3D empleada en la industria automotriz, "*Todavía no se ha desarrollado la tecnología para sustituir a los procesos de fabricación completos, pero en su formato actual la tecnología 3D sirve para ahorrar en materia de prototipos, residuos y emisiones provocadas por el transporte*" [2]. Gracias al método FDM de manufactura en una impresora de banda continua es posible la construcción de objetos huecos y más ligeros, permitiendo reducir la cantidad de desperdicios y optimizar recursos, características que son imposibles de alcanzar en el proceso de remoción de material utilizado al momento en la empresa automotriz del caso de estudio. Además, debido a los avances en esta tecnología, y con el desarrollo del software para la misma, se reduce el tiempo de horas hombre-máquina y la necesidad de personal técnico, cualidad que representa un alto ahorro económico.

#### **5.3. PRINCIPIO DE FUNCIONAMIENTO**

El funcionamiento básico de una impresora 3D parte del desplazamiento de una extrusora en un plano X-Z la cual forma una figura bidimensional, mediante la repetición de este proceso y con el desplazamiento progresivo simultaneo en el eje Y, se obtiene un producto tridimensional [3]. En el caso de una impresora 3D de banda continua el principio es similar, pero se diferencia de la impresora 3D simple, la base donde se imprime el producto no está a 90 grados del plano X-Z, debido a que contempla una pendiente de aproximadamente 45 grados y este plano base (el equivalente del eje Y) es una banda transportadora que permite un desplazamiento ilimitado en el nuevo eje, como se muestra en la Figura 2.

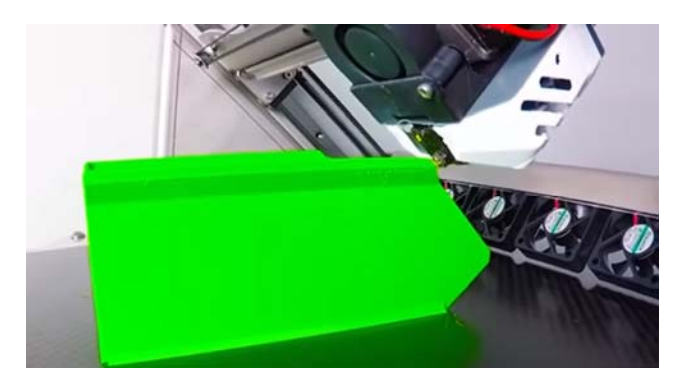

Figura 2. Impresora Black Belt de banda continua Fuente: Blackbelt [4]

#### **5.4. COMPONENTES DE UNA IMPRESORA 3D DE BANDA CONTINUA**

La impresora 3D de banda continua se compone de 6 elementos generales, tomando como referencia la impresora 3D desarrollada por Blackbelt [4]:

- a) Conjunto X-Z: son los ejes en los que se desplaza la extrusora.
- b) Banda continua en el eje Y: la base donde se realiza la impresión.
- c) Cama caliente: elemento de control de temperatura.
- d) Cabezal de extrusión: herramienta a través de la cual sale el material para formar las piezas a imprimir.
- e) Interfaz HMI (human-machine interface): interfaz gráfica que permite al operador controlar la máquina.
- f) Mecanismo de transmisión de movimiento: permite el desplazamiento del conjunto X-Z.
- g) Actuadores: transforman el movimiento rotacional en movimiento lineal.
- h) Sensores: dispositivos que captan alteraciones en el entorno.

Para entendimiento específico de este tipo de máquinas, es importante tener en cuenta fundamentos teóricos que serán aplicados y mencionados constantemente, por ser elementos específicos de la máquina de impresión 3D de banda continua.

#### **5.4.1. CONJUNTO X-Z**

El conjunto X-Z está formado por una serie de motores y bandas que permiten el movimiento de un actuador dentro de un plano de dimensiones limitadas por la estructura del mismo conjunto. En este trabajo, el actuador viene a ser una extrusora de plástico que se desplaza en el plano X-Z formando la pieza deseada capa por capa, como puede visualizarse en la Figura 3.

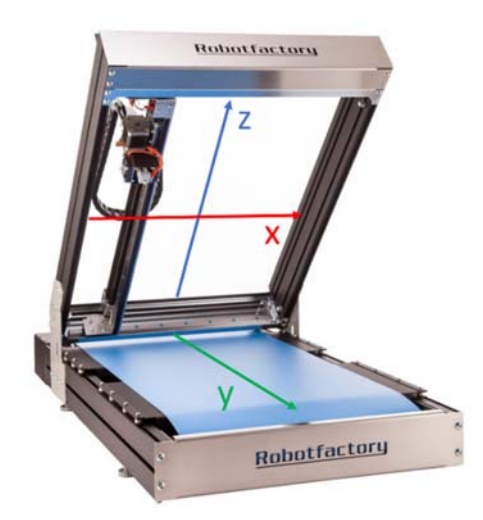

Figura 3. Ejes X-Z en una impresora de banda continua Fuente: Robot Factory [5]

#### **5.4.2. BANDA CONTINUA EN EL EJE Y**

Una banda transportadora como la mostrada en la Figura 4, es un sistema de movimiento continuo que permite transportar o clasificar objetos [6]. Existe un sistema de banda conocido como *sobre mesa* el cual cuenta con una mesa (como su nombre lo indica) o cama debajo de la banda transportadora, con el fin de evitar la formación de catenarias en la banda. El propósito de implementar

una banda transportadora en este proyecto es permitir el desplazamiento de la impresión de una forma ininterrumpida para lograr un eje infinito; esta banda continua será colocada en el eje Y.

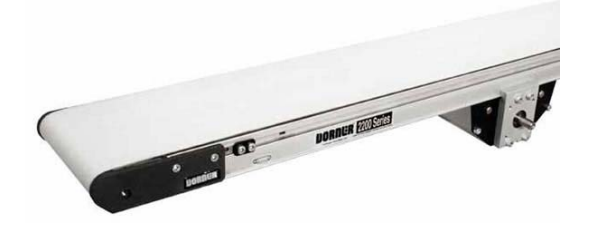

Figura 4. Banda Transportadora Fuente: Condrives [7]

#### **5.4.3. CAMA CALIENTE**

La cama caliente representada en la Figura 5, es un componente que controla la temperatura de la base de la impresión hasta los 100 °C para garantizar la correcta adición del material a la base. Además, mantener la temperatura estable en la base, permite que el plástico fundido que sale de la extrusora no pase por un cambio de temperatura brusco sino un enfriamiento paulatino que no altere la precisión de las piezas impresas. [8]. La cama caliente generalmente se fabrica con distintos materiales aislantes. Uno de los más comunes es el PCB, un material comúnmente utilizado para la fabricación de placas electrónicas [9].

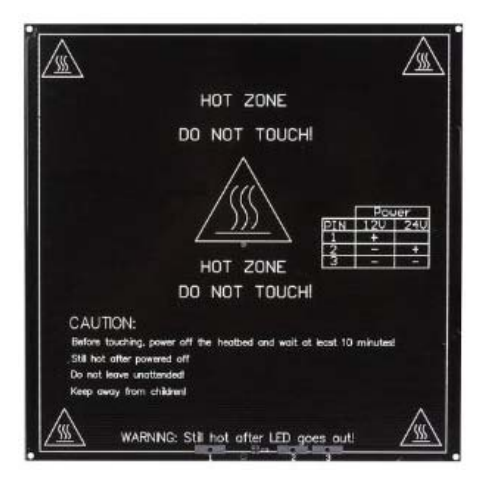

Figura 5. Cama Caliente Fuente: Reprap [8]

#### **5.4.4. CABEZAL DE EXTRUSIÓN**

El cabezal de extrusión empleado para la impresora 3D de banda continua, en adelante mencionado como extrusora, es un elemento fundamental encargado de depositar el material para formar objetos tridimensionales. La extrusora que se representa en la Figura 6, está formada por un mecanismo de alimentación de material, en este caso plástico, y por una boquilla que lo derrite. Este componente está ubicado en el conjunto X-Z, y al desplazarse la extrusora en este eje, coloca el material derretido según un recorrido establecido en el código generado en la computadora, de esta manera la pieza que se está imprimiendo toma forma [10].

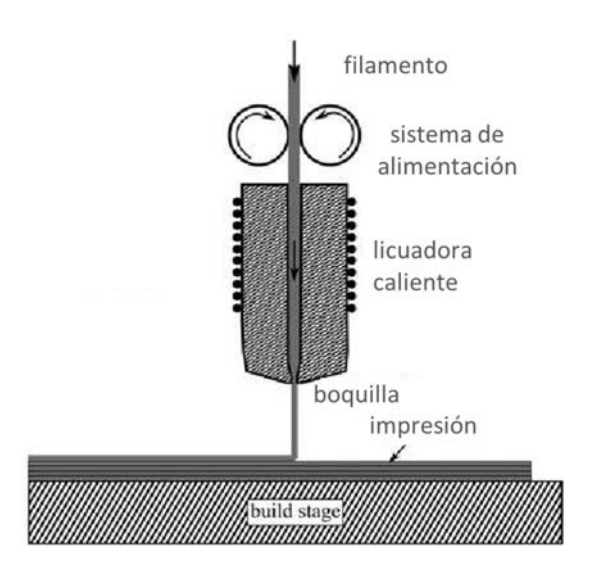

Figura 6. Proceso de extrusión de material Fuente: Turner [10]

#### **5.4.5. INTERFAZ HUMANO-MÁQUINA - HMI**

La interfaz hombre máquina o HMI (por sus siglas en inglés: Human-Machine Interface), es un sistema que permite al operador interactuar con la máquina sin depender de medios externos [11]. En este caso, el sistema HMI tiene como objetivo permitir al operador cargar un código de impresión sin la necesidad de utilizar una computadora.

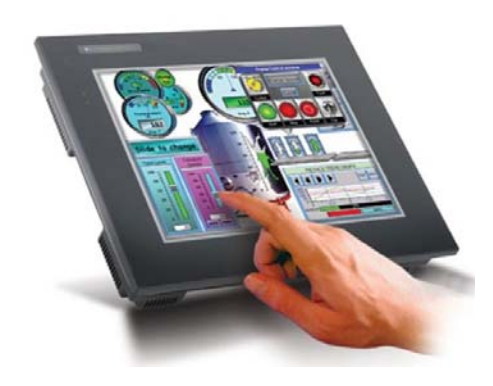

Figura 7. HMI Fuente: Automation Isa [12]

#### **5.4.6. MECANISMOS DE TRANSMISIÓN DE MOVIMIENTO**

Un mecanismo de transmisión de movimiento funciona por un sistema que contempla poleas, engranajes, guías, actuadores etc. transformando un movimiento en otro [13]. Los más utilizados son aquellos que transforman un movimiento rotacional en uno lineal, por ejemplo, en aplicaciones de máquinas CNC: tornillos de potencia, piñón y cremallera o sistemas de polea y correa dentada. En el caso de la impresora 3D, estos mecanismos cumplen con la tarea de realizar el desplazamiento del conjunto X-Z detallado anteriormente en la sección 5.4.4.

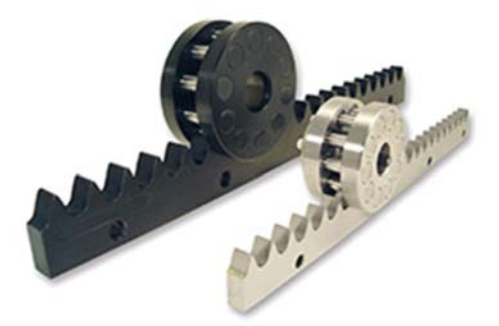

Figura 8. Piñón Cremallera Fuente: Engineering Stackexchange [14]

#### **5.4.7. ACTUADORES**

Existen distintos tipos de actuadores para aplicaciones de automatización, entre esos están:

- Motores DC convencionales
- Servomotores
- Motores a pasos (Figura 9)

Si bien es cierto, los servomotores y motores DC convencionales son generalmente menos costosos que los motores a pasos, en aplicaciones de control numérico por computadora (CNC), los más comunes son los motores a pasos por sus características de torque y alta precisión [15]. Se puede dar uso de los motores a pasos como fuente de movimiento mecánico para los distintos tipos de desplazamientos de la impresora 3D utilizando un sistema de polea y correa dentada, que transforme el movimiento rotacional del motor en un movimiento lineal por medio de guías y rodamientos.

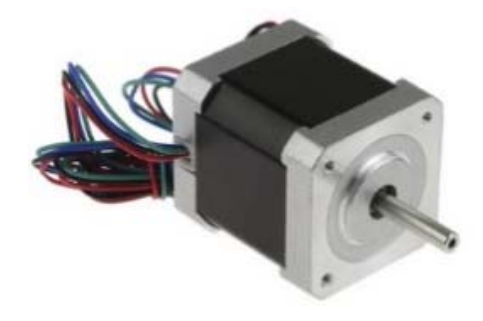

Figura 9. Motor a paso Fuente: Inventables [16]

#### **5.4.8. SENSORES**

Según [17], un sensor es un "*dispositivo que capta magnitudes físicas (variaciones de luz, temperatura, sonido, etc.) u otras alteraciones de su entorno.*" Conforme lo describe Manuel Rodríguez [18], "*En cualquier máquina o proceso automatizado es necesario disponer de elementos que nos indiquen el estado del proceso o valor de la variable a controlar para que el sistema actúe en consecuencia. Estos elementos son conocidos como sensores, transductores y captadores…*". Tomando en cuenta esta referencia, se analiza los distintos tipos de sensores que se podrían emplearse en una impresora 3D, los mismos que se describen a continuación en los siguientes apartados.

#### **5.4.8.1. Sensores de proximidad**

Para sensar una posición fija del conjunto X-Z comunmente se usa sensores de fin de carrera que emiten una señal al momento en el que este entra en contacto con algún objeto. En la Figura 10 a continuación, se puede ver un sensor de fin de carrera tipo pulsador, estos son los más utilizados en impresoras 3D [19].

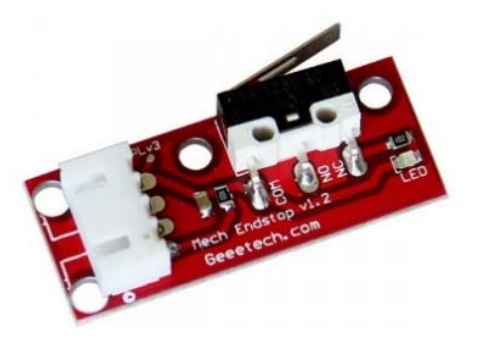

Figura 10. Sensor de fin de Carrera Fuente: Geeetech [19]

#### **5.4.8.2. Sensor de temperatura**

Otro sensor útil para una impresora 3D es el termistor que permite sensar la temperatura de una superficie o ambiente por medio de el cambio en la resistencia eléctrica de este componente en base a la variación dicha temperatura. En la impresión 3D se utilizan estos dispositivos para medir la temperatura en la extrusora y así garantizar que el plástico con el cual se va a imprimir se funda correctamente.

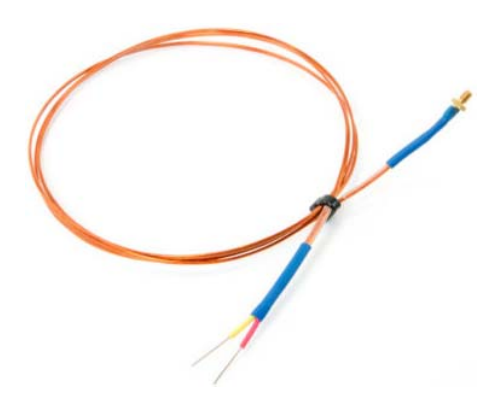

Figura 11. Termistor Fuente: Fargo 3D Printing [20]

#### **5.4.9. TARJETA ELECTRÓNICA DE CONTROL**

Una tarjeta de control o microcontrolador permite evidenciar eventos en el entorno por medio de la entrada de señales obtenidas de múltiples sensores y afectar a dicho entorno controlando luces, motores, servos y otros actuadores [21]. Relacionando sus funciones con la impresión 3D, el microcontrolador está encargado de recibir la señal de los sensores de posición y temperatura, al igual que controlar los motores a pasos. Existen varios tipos de microcontroladores utilizados en aplicaciones CNC, tales como:

- Arduino
- Raspberry pi
- Nanode
- Waspmote, etc.

Para el diseño de esta impresora 3D de banda continua, Arduino es la mejor opción en tarjetas de control por su fácil implementación, abundante documentación y bibliografía, y bajo costo adquisitivo. A pesar de que otras opciones pueden ser más poderosas con respecto a su capacidad de procesamiento o con el alcance de la programación, para este diseño en específico tienen más valor las bondades que brinda el Arduino. La Figura 12, muestra un Arduino Mega 2560, tarjeta de control más utilizada en maquinaria CNC por sus múltiples entradas y salidas digitales y análogas.

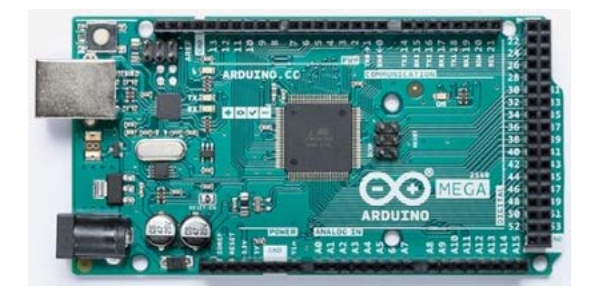

Figura 12. Arduino Mega 2560 Fuente: Arduino [22]

# **6. DIMENSIONAMIENTO DE LA IMPRESORA 3D DE BANDA CONTINUA**

El dimensionamiento de la impresora 3D de banda continua consiste en diseñar y seleccionar los componentes mecánicos, electrónicos y de software que forman parte del funcionamiento de la impresora.

#### **6.1. DISEÑO MECÁNICO**

El dimensionamiento mecánico contempla el diseño de los parámetros y componentes mecánicos que intervienen en el funcionamiento de la impresora 3D de banda continua, mencionados en la sección 5 de este documento.

#### **6.1.1. DISEÑO DE LA ESTRUCTURA MECÁNICA**

El diseño de la estructura mecánica depende de los componentes a ser utilizados, de la misma manera, el área de impresión es variable para cada máquina, debido a que estas características responden a necesidades específicas de cada usuario. Considerando que la aplicación de esta máquina en específico será dentro de la industria automotriz, en la Tabla 1 se exponen algunos ejemplos de piezas que se producirán con esta impresora 3D.

| N° | <b>INDUSTRIA AUTOMOTRIZ</b>                  | <b>DIMENSIONES</b> |
|----|----------------------------------------------|--------------------|
|    | Herramientas de cuadratura de emblemas       | 500 x 400 x 300 mm |
| 2  | Acoples ergonómicos de herramientas          | 400 x 150 x 100 mm |
| 3  | Prototipo de autoparte - Faro                | 200 x 300 x 250 mm |
|    | Prototipo de autoparte - Moldura del Parante | 200 x 60 x 1000 mm |

Tabla 1. Piezas a ser impresas en 3D

La máquina a diseñarse tiene como objetivo imprimir partes de longitudes tales como la número 4 de la Tabla 1, y piezas de impresión en serie, se considera al eje Y como un eje de capacidad dimensional infinita. Para la definición de las dimensiones del eje X y Z se toman en cuenta las piezas número 1 y 2, por ser las de mayor dimensión y requerimiento de espacio. Para garantizar que la impresora pueda cumplir con este objetivo se define un área útil de impresión de 600 x 600 mm y se continúa el proceso de diseño basado en dicha premisa.

Para el cálculo del peso general, se toma en cuenta el peso aproximado de los componentes mencionados en la sección 5, según los datos de sus fabricantes. En la Tabla 2 se desglosa el peso y cantidad de los mismo. Conocidos estos pesos, se procede a determinar el peso total que debe soportar la estructura mecánica de la impresora, de manera que no existan errores ni deterioros posteriores.

| <b>COMPONENTE</b>        | PESO [kg] | <b>CANTIDAD</b> | <b>PESO TOTAL [kg]</b> |
|--------------------------|-----------|-----------------|------------------------|
| <b>Extrusora</b>         | 0,3       |                 | 0,3                    |
| <b>Guía lineal</b>       | 1.0       | າ               | 2,0                    |
| <b>Rodamiento Lineal</b> | 0,2       |                 | 0,4                    |
| Motor a pasos            | 0,4       | 3               | 1,2                    |
|                          |           | Total           | 3.9                    |

Tabla 2. Peso de componentes sobre el conjunto X-Z

Como se observa en la Tabla 2, la suma de los componentes da un peso total aproximado de 3,9 kg, al cual se lo multiplica por un factor de seguridad de 2 en (1), con el fin de controlar anticipadamente las incertidumbres de diseño [23]. De esta forma se obtiene la masa  $M_z$  con la cual se va a desarrollar el cálculo y dimensionamiento de componentes estructurales y funcionales de la impresora 3D.

$$
M_Z = 2 \times 3.9 \text{ kg} \tag{1}
$$

$$
M_Z = 7.8 \text{ kg}
$$

Una vez determinado el peso total de diseño del sistema de impresión 3D que será de 7,8 kg, se dimensiona la estructura mostrada en la Figura 13.

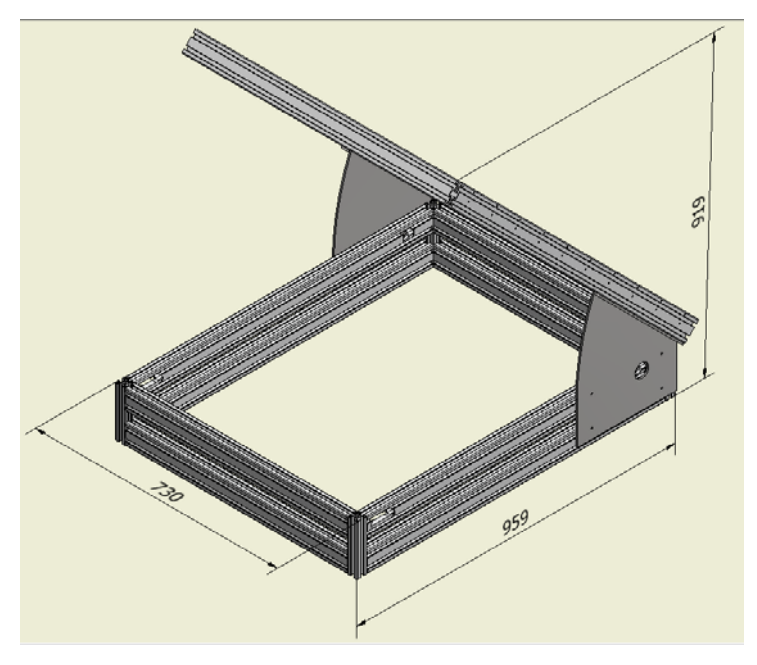

Figura 13. Diseño de la estructura mecánica

#### **6.1.1.1. Análisis de esfuerzo mecánico**

Diseñada la estructura, se realiza una simulación de esfuerzo utilizando el programa Autodesk Inventor 2016. Para dicho análisis se debe aplicar una fuerza sobre el eje Z para garantizar que la estructura soporte la carga deseada. La fuerza se calcula a partir de una masa ( $M_{ZM} = 30 \text{ kg}$ ) que considera los 7,8 kg de la masa  $M<sub>Z</sub>$  y una masa extra de 22 kg aproximadamente. Se plantean los 30 kg por ser el peso mínimo que, en diseño de impresoras, garantiza la seguridad de la máquina en caso de golpes o apoyos de operadores sobre la misma. Para encontrar la fuerza del peso ejercido sobre la estructura se aplica (2).

$$
F_{ZM} = M_{ZM} * g \tag{2}
$$

Donde:

 $F_{ZM}$ : fuerza en la estructura sobre el eje Z considerando el maltrato, en N;  $M_{ZM}$ : masa sobre los rodamientos considerando el maltrato al equipo, en kg; *g*: gravedad, en  $\frac{m}{s^2}$ 

$$
F_{ZM}=30*9.81
$$

$$
F_{ZM} = 294,30 \approx 300 \text{ N}
$$

Conociendo la fuerza  $F_{ZM} = 300 \text{ N}$  se realizan una serie de simulaciones como prueba de las distintas opciones para el análisis de esfuerzo para la estructura, detalladas en la Tabla 3. El diseño dimensional de la estructura del eje Z representado anteriormente en la Figura 13, cuenta con una longitud  $L_Z=\,$ 1000 mm en voladizo. Es necesario determinar la deflexión máxima permisible  $D_{Mp}$  dada por (3), donde se divide la longitud de la viga para un factor de 360 en el caso de una estructura general de máquina [24].

$$
D_{Mp} = \frac{L_Z}{360} = 2.8 \text{ mm}
$$
 (3)

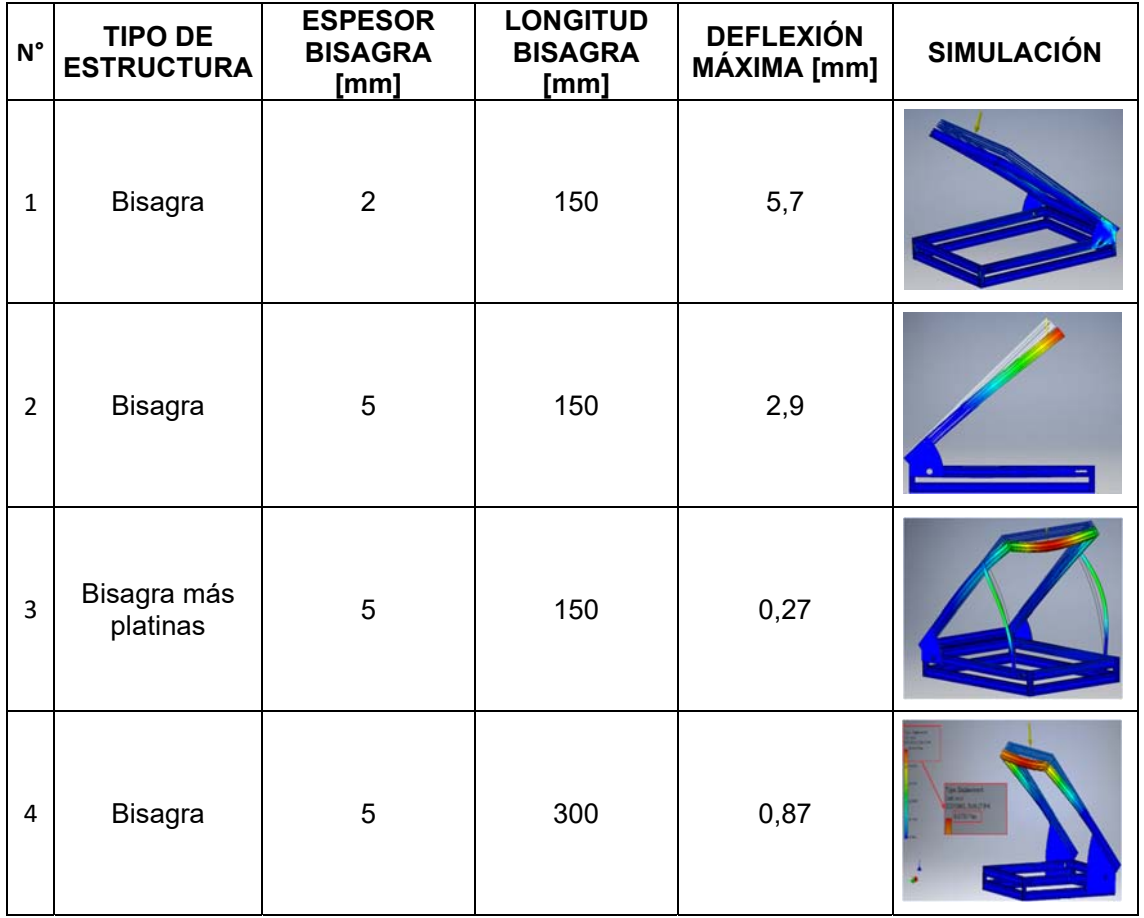

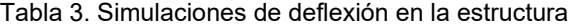

Las dos únicas opciones de estructura que cumplen con la deflexión máxima permisible  $D_{Mp}$  son la opción 3 y 4, al tener una deflexión máxima menor a 2,8 mm.

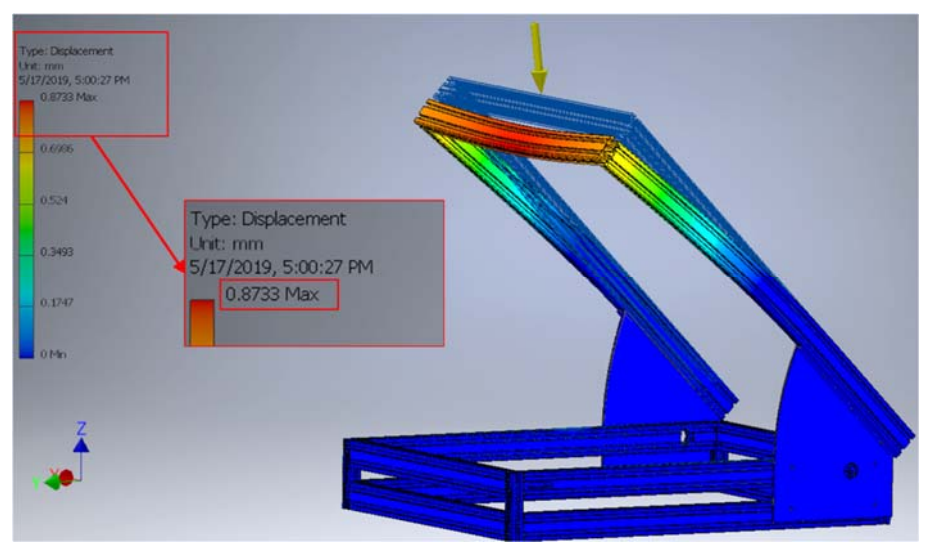

Figura 14. Análisis de estrés de la estructura mecánica, utilizando Inventor 2016

Se puede observar que la opción 3 tiene una deflexión menor que la opción 4, sin embargo, la opción 4 (detallada mejor en la Figura 14), no depende de platinas de soporte, y no generará obstrucciones en componentes. Por lo tanto, se elige la opción 4, que cumple con los requerimientos de deflexión.

#### **6.1.2. DISEÑO CONJUNTO X-Z**

El diseño del conjunto X-Z mostrado en la Figura 15, consiste en el dimensionamiento y selección de los componentes tales como: rodamientos, fines de carrera, motores etc. Estos componentes se los considera en base al estudio de la sección 5 de este documento.

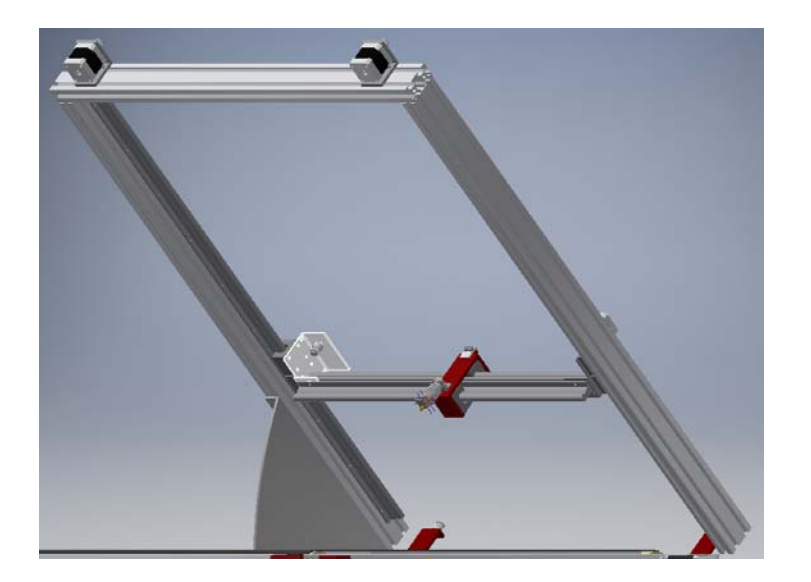

Figura 15. Diseño del conjunto X-Z

#### **6.1.2.1. Selección de rodamientos lineales**

La masa total que deben soportar los rodamientos lineales del conjunto X-Z obtenida en la Tabla 2 de la sección 6.1.1., está dada por  $M_Z = 3.9\ \mathrm{kg}$ . El fabricante de los rodamientos lineales en [25] recomienda considerar un factor de carga de 2 para este tipo de aplicaciones, así se obtiene la misma masa  $M_z$ calculada anteriormente en (1). Al transformar a newtons en (4) resulta el siguiente valor para la carga sobre los rodamientos.

$$
F_{XZ} = M_Z * g \tag{4}
$$

Donde:

 $F_{\text{XZ}}$ : fuerza de carga sobre los rodamientos del conjunto X-Z, en N;

 $M_Z$ : masa sobre los rodamientos del conjunto X-Z, en kg;

 $g$ : gravedad, en  $\frac{\text{m}}{\text{s}^2}$ 

$$
F_{XZ}=7.8*9.81
$$

$$
F_{XZ}=76{,}52\ \mathrm{N}
$$

En base a los cálculos obtenidos, se podría seleccionar una guía lineal SBR10, que tiene una capacidad de carga estática de 370 N, sin embargo, analizando varias opciones en el mercado la guía SBR12 resulta económicamente más asequible y cumple con los requerimientos específicos, cuyas características se muestran en la Tabla 4.

| <b>ESPECIFICACIONES GENERALES</b>                                                                                       |                   |    |     |             |  |  |
|----------------------------------------------------------------------------------------------------|-------------------|----|-----|-------------|--|--|
| <b>DIÀMETRO</b><br><b>CAPACIDAD</b><br><b>DESCRIPCIÓN</b><br><b>SERIE</b><br><b>PESO</b><br><b>DE CARGA [N]</b><br>[mm] |                   |    |     |             |  |  |
| Guía Lineal                                                                                                    | SBR <sub>12</sub> | 12 | 490 | 1,59 $kg/m$ |  |  |
| Rodamiento Lineal   SBR12UU                                                                                             |                   | 12 | 490 | 0.2 ka      |  |  |

Tabla 4. Especificaciones generales de la guía lineal

Es así que se selecciona la SBR12 y el rodamiento lineal SBR12UU, cumpliendo con las necesidades del diseño.

#### **6.1.2.2. Dimensionamiento de motores para el conjunto X-Z**

Para calcular el torque necesario de los motores a pasos encargados del desplazamiento del conjunto X-Z, se determina la fuerza ejercida por el conjunto dada por (5).

$$
F_{XZ45} = (W_X + \mu_{aa} * W_Y) * g \tag{5}
$$

Con el fin de garantizar un diseño confiable se multiplica a dicha fuerza por un factor de carga de 2, según se recomienda en [23], (6).

$$
F_{XZ45} = 2 * (W_X + \mu_{aa} * W_Y) * g \tag{6}
$$

Donde:

- $F_{\text{XZ45}}$ : fuerza de carga sobre los rodamientos del conjunto X-Z en la pendiente de 45 grados, en N;
- $W_x$ : componente del peso en X, en kg;
- $W_Y$ : componente del peso en Y, en kg;
- $\mu_{aa}$ : coeficiente de fricción acero con acero, adimensional;

g: gravedad, en 
$$
\frac{m}{s^2}
$$
;

La selección del diseño de una impresora de banda continua de inclinación de 45°, se realiza considerando que en el mercado existe el programa Blackbelt Cura, que está configurado para este ángulo específico, por lo que no requiere un diseño adicional.

$$
W_X = M_Z * sen(45^\circ) \tag{7}
$$

$$
W_X = 5.51 \text{ kg}
$$
  

$$
W_Y = M_Z * cos(45^\circ)
$$
 (8)

 $W_Y = 5.51 \text{ kg}$ 

$$
F_{XZ45} = 2 * (5.51 + 0.15 * 5.51) * 9.81
$$

$$
F_{XZ45} = 123,26
$$
 N

Una vez que se conoce la fuerza necesaria para mover el conjunto X-Z en el plano inclinado a 45 grados, se determina el torque necesario para desplazar el conjunto con (9), tomando en cuenta una polea GT2-20 de 8 mm de radio, utilizando un sistema de transmisión de correa dentada. Se selecciona este tipo de polea por ser las más utilizadas en el mercado para toda máquina CNC.

$$
\tau_{XZ} = r_p * F_{XZ45} \tag{9}
$$

Donde:

 $\tau_{\text{XZ}}$ : torque necesario para desplazar el conjunto X-Z, en Nm;

 $r_p$ : radio de la polea GT2-20, en m;

$$
\tau_{XZ}=0.008*123.26
$$

$$
\tau_{XZ}=0.99\;\mathrm{Nm}
$$

Dado que este torque total  $\tau_{XZ}$  será distribuido en dos motores paso a paso, se calcula el torque por motor  $(\tau_{pm})$  con la ecuación (10).

$$
\tau_{pm} = \frac{\tau_{XZ}}{\text{# de motores}}
$$
 (10)

$$
\tau_{pm} = \frac{0.99}{2}
$$

$$
\tau_{pm}=0.5~\mathrm{Nm}
$$

Según el análisis de los cálculos realizados, se requiere un motor que tenga un  $\tau_{pm} = 0.5$  Nm, para lo cual se selecciona un motor NEMA 17 de las características indicadas en la Tabla 5, que cumple con las especificaciones necesarias de torque para la manipulación del conjunto X-Z.

Tabla 5. Especificaciones generales del motor NEMA 17

| <b>ESPECIFICACIONES GENERALES</b>                                  |             |                |     |      |           |  |
|--------------------------------------------------------------------|-------------|----------------|-----|------|-----------|--|
| <b>ÁNGULO</b><br><b>CORRIENTE</b><br><b>NORMA</b><br><b>TORQUE</b> |             |                |     |      |           |  |
| <b>MODELO</b>                                                      | <b>NEMA</b> | <b>DE PASO</b> | [A] | [Nm] | PESO [kg] |  |
|                                                                    |             |                |     |      |           |  |

Al implementar dos motores de 0,59 Nm de torque, resulta un torque total de 1,18 Nm que cumple con el requerimiento de diseño para la traslación del conjunto X-Z.

#### **6.1.3. DISEÑO DEL EJE Y**

#### **6.1.3.1. Dimensionamiento del motor para el eje Y**

Para el dimensionamiento del motor del eje Y es necesario conocer el torque  $\tau_{Y}$ requerido para mover la banda transportadora con una impresión de máximas dimensiones. Debido a que la impresora tiene una capacidad de impresión de 600 mm x 600 mm en sus componentes de X y Z, y la base estará en contacto con 600 mm de longitud en la base del eje Y, se considera la ecuación (11) para el cálculo de la masa total de impresión.

$$
M_{imp} = V_{imp} * \delta \tag{11}
$$

Donde:

 $M_{imp}$ : masa de la impresión, en kg;

 $V_{imp}$ : volumen de la impresión sobre la banda, en m<sup>3</sup>;

 $\delta$ : densidad del material de impresión, en  $\frac{\text{kg}}{\text{m}^3}$ ;

Las impresiones de máximo volumen en la industria automotriz se realizarán con plástico ABS, pues las impresiones de volúmenes extensos no se requiere propiedades mecánicas de ingeniería. Por lo tanto, se toma en cuenta la densidad de este material [26] en la ecuación (11).

El volumen de la impresión que se encuentre sobre la mesa de trabajo se ve limitado en sus dimensiones por el conjunto X-Z, el mismo que se encuentra a 45 grados sobre la horizontal como muestra la Figura 16. Por tanto, en (9) se considera el  $V_{imp}$  y se lo divide para 2.

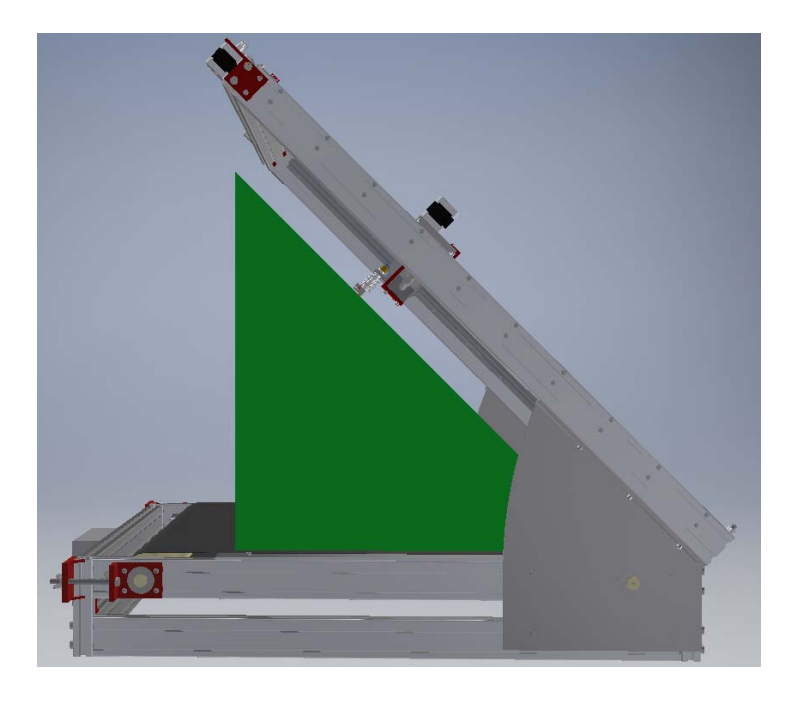

Figura 16. Masa impresa sobre la banda transportadora

$$
M_{imp} = \frac{0.6 * 0.6 * 0.6}{2} * 1.050
$$

$$
M_{imp} = 113,40 \text{ kg}
$$

Obtenida la masa de la pieza máxima de impresión  $M_{imp}=113{,}40\ \mathrm{kg},$  se calcula la carga que esta generará sobre la banda, teniendo en consideración que la banda se apoya sobre una placa de aluminio utilizando la ecuación (12) la misma que parte de la ecuación (6).

$$
F_Y = 2 * (M_{imp} * \mu_{sa}) * g \tag{12}
$$

Donde:

 $F_Y$ : fuerza máxima de carga en el eje Y, en N;

 $M_{imp}$ : peso de la pieza máxima de impresión, en kg;

- $\mu_{sa}$ : Coeficiente de fricción silicona sobre aluminio, adimensional;
- *g*: gravedad, en  $\frac{m}{s^2}$ ;

$$
F_Y = 2 * (113.40 * 0.5) * 9.81
$$

$$
F_Y = 1.112,45 \text{ N}
$$

Con la fuerza  $F_Y$ , en (13) se calcula el torque necesario para desplazar dicha masa tomando en cuenta el diámetro del rodillo. Para el diseño del rodillo se considera que este no debe exceder la altura de la estructura principal, razón por la que se dimensiona el rodillo para un radio de 35 mm. Comparando con el catálogo del fabricante Rodillos Codimar en [27], el radio mínimo para un rodillo en este tipo de aplicaciones es de 25 mm, validando de esta forma el radio de 35 mm para esta máquina.

$$
\tau_Y = r_B * F_Y \tag{13}
$$

Donde:

- $\tau_Y$ : torque necesario para el movimiento del eje Y, en Nm;
- $r_B$ : radio del rodillo de la banda continua, en m;

$$
\tau_Y=0.035*1.112.45
$$

$$
\tau_Y=38.94\;Nm
$$

Conociendo el torque  $\tau_y = 38.54$  Nm, se analiza comercialmente que el motor NEMA 23 de  $\tau_Y = 1.26$  Nm de torque con una caja reductora NEMA 23 de 47:1 como la que se indica en la Figura 17 y cuyas características se describen en la Tabla 6.

| <b>ESPECIFICACIONES GENERALES</b> |                             |                                    |                         |                       |                     |                                                              |
|-----------------------------------|-----------------------------|------------------------------------|-------------------------|-----------------------|---------------------|--------------------------------------------------------------|
| <b>MODELO</b>                     | <b>NORMA</b><br><b>NEMA</b> | <b>ÁNGULO</b><br>DE<br><b>PASO</b> | <b>CORRIENTE</b><br>[A] | <b>TORQUE</b><br>[Nm] | <b>PESO</b><br>[kg] | <b>TORQUE CON</b><br><b>CAJA</b><br><b>REDUCTORA</b><br>[Nm] |
| 23HS22-<br>2804S                  | 23                          | $1.8^\circ$                        | 2.8                     | 1.26                  | 0,7                 | 59.22                                                        |

Tabla 6. Especificaciones generales del motor NEMA 23

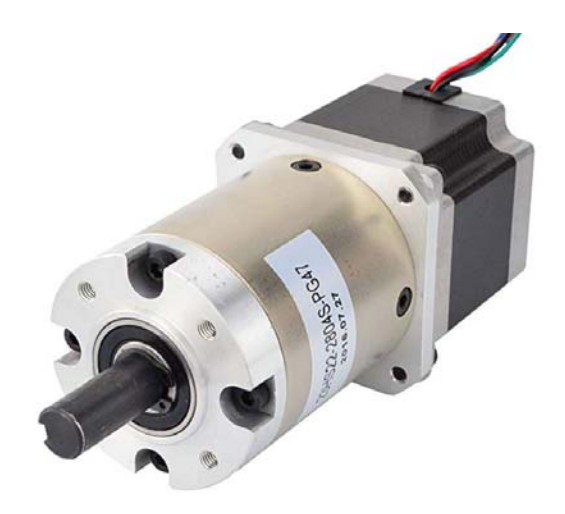

Figura 17. Caja Reductora 47:1 NEMA 23 Fuente: Amazon [28]

El motor NEMA 23 y la caja reductora NEMA23 de 47:1 cumplen con las necesidades técnicas y resulta ser económicamente más conveniente que otras opciones, por lo que se emplea estos componentes.

#### **6.1.3.2. Dimensionamiento de la banda transportadora**

Los materiales y sus correspondientes temperaturas de impresión comúnmente empleados en la industria automotriz para las partes y piezas se muestran en la Tabla 7. Esta información fue condicionante para la selección de la banda transportadora ya que establecen las necesidades de trabajo de la misma. Tomando en cuenta que el numeral 5 de la Tabla 7, Nylon PA6 es el material con mayor temperatura de fundición (280 °C), se selecciona una banda E 4/2 S0/S3 FSTR (Tabla 8) del fabricante FORBO Movement Systems [29].

| N° | <b>MATERIAL</b>             | <b>TEMPERATURA</b><br><b>DE IMPRESIÓN</b> |
|----|-----------------------------|-------------------------------------------|
| 1  | <b>PLA</b>                  | 215°C - 235°C                             |
| 2  | <b>ABS</b>                  | 230°C - 240°C                             |
| 3  | smartABS                    | Aprox. 250°C                              |
| 4  | NinjaFlex                   | 210°C - 225°C                             |
| 5  | Nylon PA 6                  | 240°C - 280°C                             |
| 6  | <b>PETG</b>                 | 230°C - 250°C                             |
| 7  | Carbon Fiber Reinforced PLA | 190°C - 230°C                             |
| 8  | <b>High Temperature PLA</b> | 190°C - 230°C                             |

Tabla 7. Temperatura de impresión por material

Tabla 8. Condiciones de trabajo vs Características de la banda

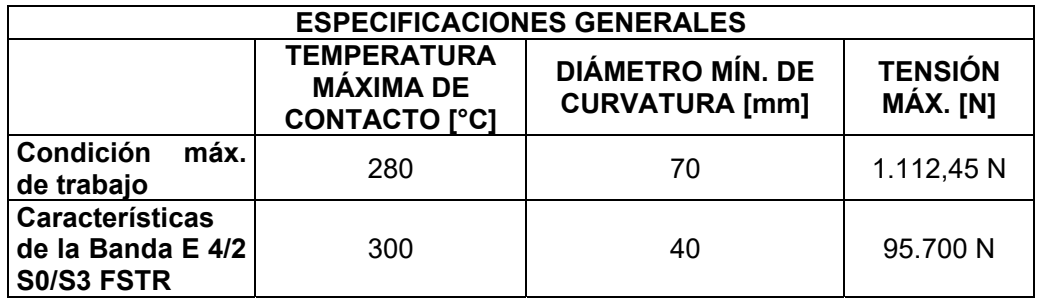

Como indica la Tabla 8, la banda seleccionada tiene una capacidad para soportar temperaturas de hasta 300 °C y tensiones de hasta 95.700 N, cumpliendo así con las especificaciones necesarias de diseño para su funcionamiento.

#### **6.1.3.3. Dimensionamiento de la cama de aluminio**

Para el diseño de la base sobre la cual se asentará la impresión representada en la Figura 18, se debe encontrar la deflexión para impresiones de volumen máximo. Dicha deflexión se calcula con el método de la doble integral para la distribución de cargas que muestra la Figura 19, para lo que se considera el diseño dimensional del equipo y de la mesa.

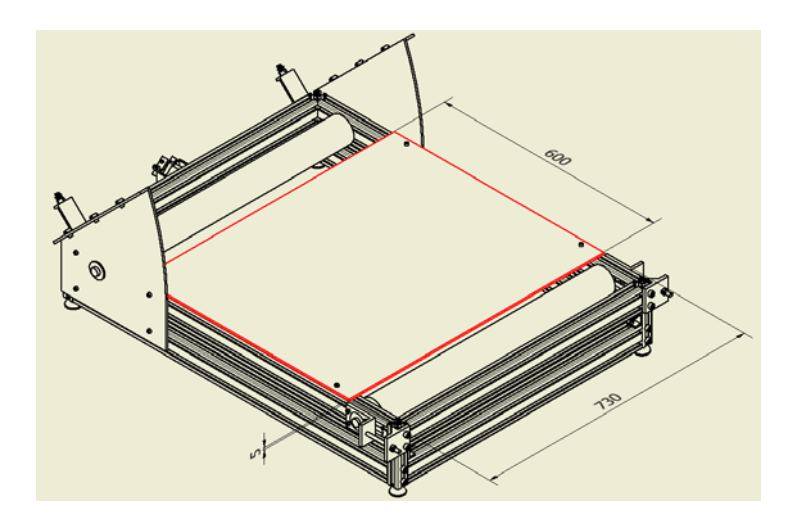

Figura 18. Cama de la banda transportadora (600 x 730 x 5 mm)

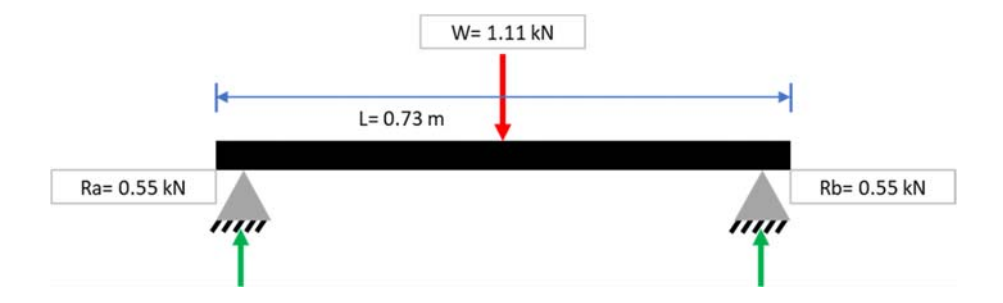

Figura 19. Distribución de cargas en cama de aluminio

Se emplea la ecuación (14) para el cálculo respectivo.

$$
E * I * \frac{d^2 y}{dx^2} = R_a * x - F_Y(x - 0.365)
$$
 (14)

Donde:

- ܧ: módulo de elasticidad para el aluminio, en GPa;
- *I*: momento de inercia,  $m^4$ ;
- $F_Y$ : fuerza de carga en el eje Y, en kN;
- $R_a$ : reacción en el punto de la estructura evaluada, en kN;
- $x$ : punto de la viga en el que se desea encontrar la deflexión máxima, en m;

y: deflexión máxima, en m;

$$
E * I * \frac{d^2y}{dx^2} = 0.56 * x - 1.11(x - 0.365)
$$

Aplicando el método de la doble integral en (14) y obteniendo el valor de las constantes C1 y C2, se despeja el valor de  $y$ , determinando así la deflexión máxima.

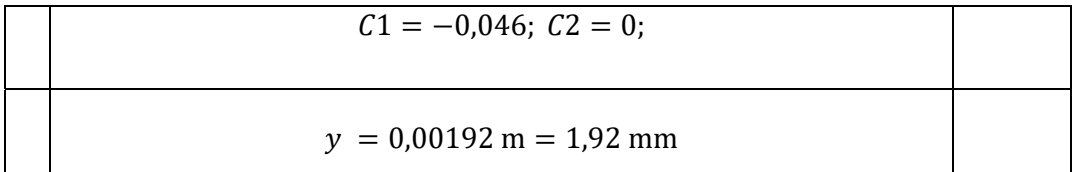

#### *6.1.3.3.1. Análisis de esfuerzo*

Considerando que la deflexión máxima calculada  $y = 1.92$  mm, se analizan las simulaciones de la Tabla 9 realizadas con el software Autodesk Inventor 2016.

| $N^{\circ}$    | <b>ESPESOR</b><br><b>CAMA</b> [mm] | <b>DEFLEXIÓN</b><br>MÁXIMA [mm] | <b>SIMULACIÓN</b> |
|----------------|------------------------------------|---------------------------------|-------------------|
| $\overline{1}$ | 3                                  | 17,64                           |                   |
| $\overline{2}$ | 4                                  | 7,81                            |                   |
| 3              | 5                                  | 2,016                           |                   |

Tabla 9. Simulaciones de deflexión del conjunto Y

La deflexión máxima permitida para esta cama de aluminio ( $D_{Mpc}$ ) se obtiene aplicando la ecuación (3) de la sección 6.1.1.1, para una longitud de 730 mm como muestra la Figura 18.

$$
D_{Mpc} = \frac{730}{360} = 2,03 \; mm
$$

Debido a que la deflexión máxima permitida es de 2,03 mm, el único espesor de cama que cumple con el requerimiento es el de 5 mm detallada en la Figura 20. Con (15) se obtiene el error entre el dato calculado y el simulado.

$$
e_{dM} = \left(\frac{valor\text{ }\text{simulado} - \text{valor}\text{ }\text{calaudo}}{\text{valor}\text{ }\text{simulado}}\right) * 100\%
$$
\n(15)

$$
e_{dM} = \left(\frac{2,016 - 1,92}{1,92}\right) * 100\% = 4,8\%
$$

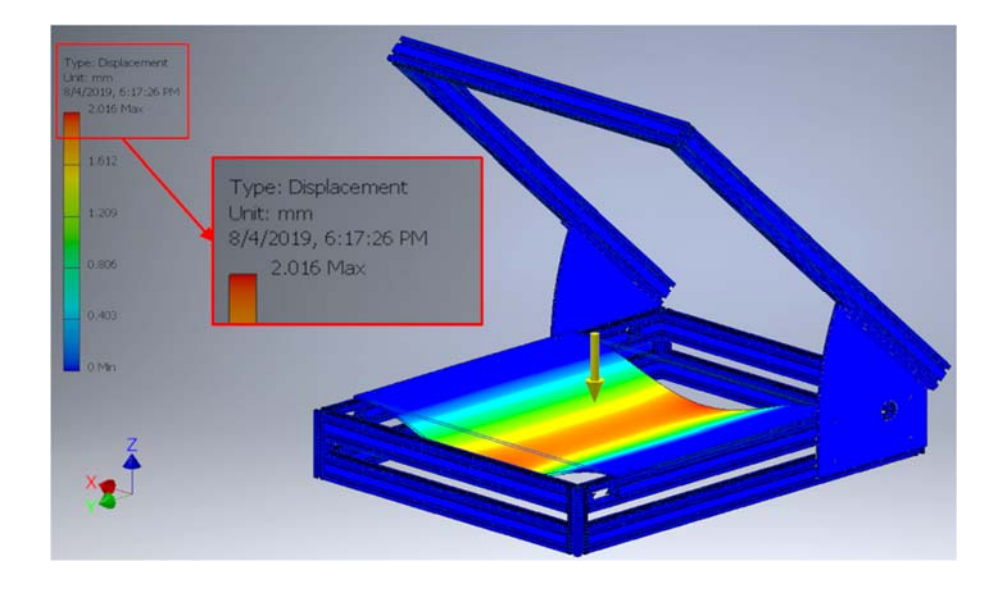

Figura 20. Simulación de la deflexión máxima de la cama de aluminio

El error de deflexión máxima  $e_{dM}$  es menor al 5%, por lo tanto se valida la simulación del software Autodesk Inventor 2016 según [30] y se mantiene el espesor de 5 mm en la cama de la banda transportadora.

# **6.2. DIMENSIONAMIENTO ELECTRÓNICO**

El diseño de la impresora 3D de banda continua requiere de la selección y acoplamiento electrónico para su funcionamiento. Los componentes electrónicos a considerar en este dimensionamiento son:

- Sistema de extrusión
- Tarjeta electrónica de control
- Actuadores
- Sensores
- $\bullet$  HMI
- Fuente de poder
- Protección eléctrica
- Cableado

# **6.2.1. SISTEMA DE EXTRUSIÓN**

El sistema de extrusión de una impresora 3D está formado de 2 componentes principales.

- Alimentación: está encargado de empujar el filamento del material con el cual se va a imprimir hacia la extrusora por medio de un motor y un mecanismo de alimentación.
- Extrusora: está encargada de fundir el filamento y depositarlo sobre la base de impresión.

# **6.2.1.1. Alimentación**

Para la alimentación del material se selecciona un sistema estándar tipo bowden, representado en la Figura 21. Este sistema de alimentación se instala fuera del sistema de extrusión lo que permite reducir vibraciones que pueden afectar a la calidad y precisión del producto final.

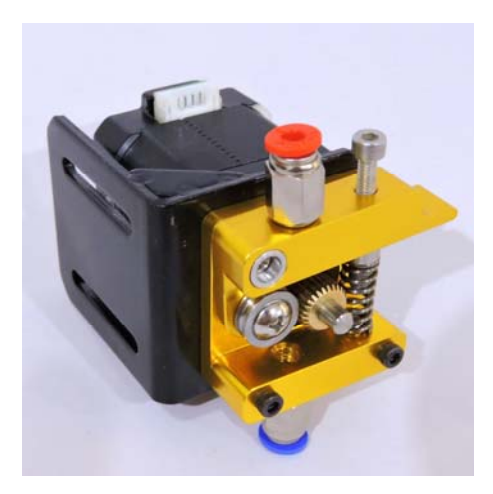

Figura 21. Alimentador Bowden Fuente: 3D Printronics [31]

El sistema incluye un motor a pasos NEMA 17, el mismo que se escoge para el desplazamiento del conjunto X-Z en la sección 6.1.2.2, detallado en la Tabla 5.

# **6.2.1.2. Extrusión**

Para la extrusión del material es necesario contar con una extrusora con la capacidad de trabajar a 280 °C, siendo la temperatura de fundición más alta entre los materiales con los que se va a trabajar [32].

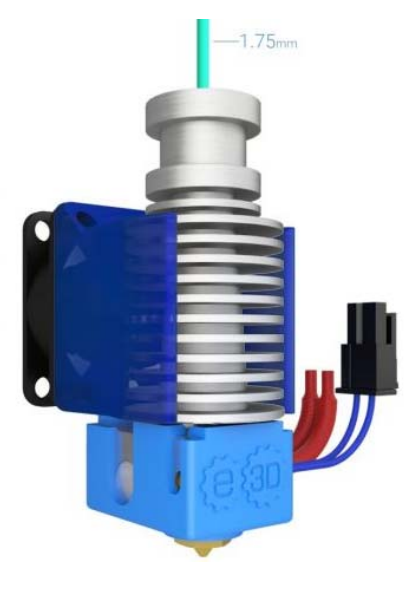

Figura 22. Extrusora E3D V6 Fuente: E3D [33]

| <b>MODELO</b>      | <b>DIÁMETRO DE</b>    | <b>VOLTAJE</b> | <b>TEMPERATURA</b> |
|--------------------|-----------------------|----------------|--------------------|
|                    | <b>FILAMENTO [mm]</b> | [V]            | <b>MÁXIMA</b> [°C] |
| E3D V <sub>6</sub> | 1.75                  | 12             | 300                |

Tabla 10. Características de la extrusora E3D modelo V6

Se selecciona una extrusora E3D modelo V6, la misma que se muestra en la Figura 22 con las características de la Tabla 10, ya que cumple con las especificaciones técnicas para esta máquina, por su versatilidad y adaptabilidad a proyectos independientes de impresoras 3D y su excelente reputación en el mercado [34]. A su vez esta extrusora cuenta con un ventilador integrado de 12 V el cual tiene como objetivo garantizar el enfriamiento de la extrusora en su exterior.

#### **6.2.2. SELECCIÓN DE COMPONENTES PARA EL CONTROL**

#### **6.2.2.1. TARJETA ELECTRÓNICA DE CONTROL**

Para el funcionamiento de la impresora 3D de banda continua, es necesario dimensionar la tarjeta electrónica. En el diseño de las máquinas CNC es común emplear microcontroladores, entre estos el Arduino por su fácil programación y costos accesibles. El objetivo del Arduino es controlar el manejo de sensores, actuadores y drivers. Además, es indispensable considerar los componentes adicionales para la tarjeta electrónica, como los denominados shields, que son dispositivos que permiten extender las capacidades de los microcontroladores. El shield debe contar con los puertos necesarios para controlar 5 motores, 3 fines de carrera, 2 termistores y la interfaz HMI.

En el mercado se comercializan kits de impresión 3D como los de la empresa Osoyoo, que se muestra en la Figura 23 y cuyos componentes (microcontrolador, shield, drivers, pantalla LCD y lector SD) se detallan en la Tabla 11.

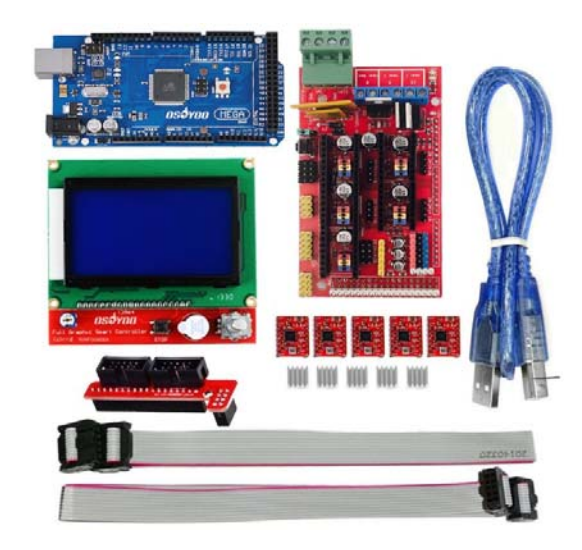

Figura 23. Kit de impresión 3D de la empresa Osoyoo Fuente: Amazon [35]

| <b>DESCRIPCIÓN</b>                   | <b>DISPOSITIVOS</b>     | <b>CARACTERÍSTICAS</b>                                    |
|--------------------------------------|-------------------------|-----------------------------------------------------------|
| Microcontrolador                     | Arduino<br>Mega<br>2560 | 16<br>puertos<br>análogos<br>40<br>puertos<br>digitales   |
| Shield                               | RAMPS 1.4               | 5 motores<br>6 fines de carrera<br>3 termistores<br>1 HMI |
| Driver motores X,<br>Z y alimentador | A4988                   | Motor<br>a<br>pasos<br>bipolar                            |
| LCD + SD                             | <b>BIQU 12864</b>       | Interfaz gráfica                                          |

Tabla 11. Descripción de los componentes del Kit de Impresión 3D Osoyoo

Analizando los requerimientos de la máquina y comparándola con las especificaciones del kit de impresión 3D de Osoyoo, se selecciona dicho kit que satisface todos los requerimientos técnicos.

#### **6.2.2.2. Dimensionamiento de sensores**

# *6.2.2.2.1. Termocupla impresora 3D*

La extrusora E3D V6 cuenta con un termistor Semitec 104GT encapsulado en un cartucho de cobre, ilustrado en la Figura 24, con una capacidad de medición de hasta 300 °C [36], cumpliendo con la especificación de medición de temperatura detallada en la sección 6.1.3.2.

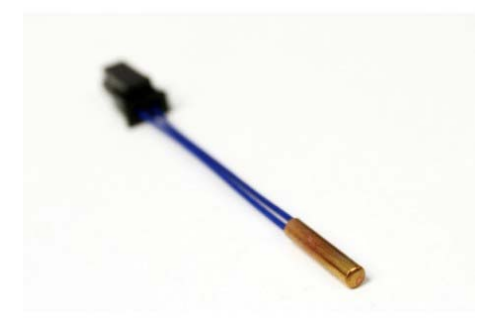

Figura 24. Termistor Semitec 104GT encapsulado Fuente: Bricogeek [37]

Considerando que el rango de temperatura de la cama caliente es inferior a la de la extrusora [8], se selecciona el mismo termistor para la medición de la temperatura en dicho componente.

#### **6.2.2.3. Dimensionamiento de fines de carrera**

Los motores a pasos que se van a utilizar no son de ciclo cerrado, por lo que el sistema no tiene forma de garantizar su posición en un instante de tiempo. Para asegurar el correcto funcionamiento de la impresora en lo que respecta a la posición de la extrusora, es necesario posicionar en cero el sistema cada vez que se realiza una nueva impresión o se enciende la máquina. Por ello, para efectivizar la máquina se implementan dos fines de carrera en el eje Z y uno en el eje X. Se utiliza fines de carrera de Bigtree-Tech de las características de la Tabla 12 y representado en la Figura 25.

Tabla 12. Características del sensor fin de carrera

|                                |                | DESCRIPCIÓN   TAMAÑO [mm]   CORRIENTE MÁX. [A]   VOLTAJE MÁX. [V] |     |
|--------------------------------|----------------|-------------------------------------------------------------------|-----|
| Fin de carrera<br>Bigtree-Tech | $32 \times 10$ |                                                                   | 300 |

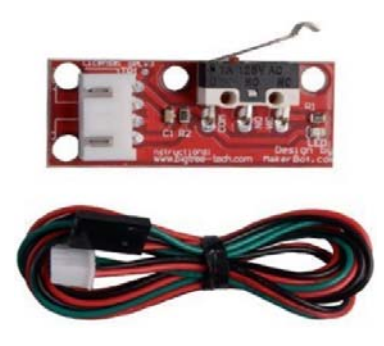

Figura 25. Fin de Carrera BigTree Tech Fuente: Amazon [38]

Se selecciona este fin de carrera porque cumple con la función requerida en el diseño y es económicamente accesible.

# **6.2.3. DIMENSIONAMIENTO DE LA FUENTE DE PODER**

Para la alimentación del sistema es indispensable seleccionar una fuente de poder con la potencia suficiente para alimentar a cada uno de los componentes detallados en la Tabla 13 que forman parte de la impresora 3D.

| <b>DISPOSITIVO</b>           | <b>VOLTAJE [V]</b> | <b>CORRIENTE [A]</b> | <b>CANTIDAD</b> |
|------------------------------|--------------------|----------------------|-----------------|
| Motor NEMA 17                | 12                 | 17                   |                 |
| Motor NEMA 23                | 12                 | 2.8                  |                 |
| Extrusora                    | 12                 | 3.3                  |                 |
| Componentes<br>de<br>control | 12                 |                      |                 |

Tabla 13. Consumo eléctrico de los componentes principales de la impresora

Asumiendo un factor de seguridad de 2 para demanda de corrientes pico, se obtiene el requerimiento de la fuente de poder para la impresora 3D de banda continua, detallado en la Tabla 14.

Tabla 14. Requerimiento para la fuente de poder de la impresora

| <b>VOLTAJE [V]</b> | <b>CORRIENTE [A]</b> | <b>FACTOR DE</b><br><b>SEGURIDAD [A]</b> | <b>POTENCIA [W]</b> |
|--------------------|----------------------|------------------------------------------|---------------------|
| 10                 |                      |                                          | 336                 |

Debido a la necesidad de una fuente de 336 W, se selecciona una fuente LRS-350-12 como muestra la Figura 26, cuyas características principales son 350 W, 12 V y 29 A, cumpliendo así los parámetros requeridos en el diseño.

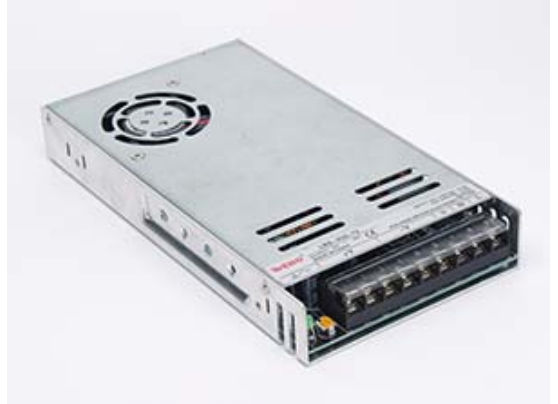

Figura 26. Fuente de poder LRS-350-12 Fuente: Wehopower [39]

#### **6.2.4. DIMENSIONAMIENTO DE LA PROTECCIÓN ELÉCTRICA**

Para la protección eléctrica de los componentes contra picos en la corriente de alimentación se dimensiona un fusible mediante la siguiente expresión:

$$
P_{sal} = V_{in} * I_{in} * f_p \tag{16}
$$

Donde:

- $P_{sal}$ : potencia de salida de la fuente, en W;
- $V_{in}$ : voltaje RMS de entrada de la fuente, en V;
- $I_{in}$ : corriente RMS de entrada de la fuente, en A;
- $f_p$ : factor de potencia, adimensional;

Despejando  $I_{in}$  de (16) se obtiene:

$$
I_{in} = \frac{P_{sal}}{V_{in} * f_p} = \frac{350}{110 * 1} = 3.18
$$

Con la corriente de entrada a la fuente, se calcula la corriente pico  $I_n$ .

$$
I_p = I_{in} * \sqrt{2} \tag{17}
$$

$$
I_p = 3.18 * \sqrt{2} = 4.5 \text{ A}
$$

Como resultado del cálculo realizado, se selecciona un fusible de 5 A a 125 V.

#### **6.2.5. DIMENSIONAMIENTO DEL CABLEADO ELÉCTRICO**

Bajo la premisa de que la demanda de corriente más alta en el sistema de control es de 2,8 A, en el motor NEMA 23 (Tabla 13) y en la corriente de la fuente es de 28 A (Tabla 14), se selecciona el cableado AWG que muestra la Tabla 15 [40].

Tabla 15. Cableado para la impresora 3D de banda continua

| <b>FUNCIÓN</b>      | <b>AWG</b> | <b>DIAMETRO</b><br>[mm] | <b>RESISTENCIA</b><br><b>[Ohms]</b> | <b>CORRIENTE</b><br>MÁX. [A] |
|---------------------|------------|-------------------------|-------------------------------------|------------------------------|
| CONTROL             |            | 1.15                    | 5.06                                | 2,9                          |
| <b>ALIMENTACIÓN</b> |            | 3.67                    | 0.50                                | 30                           |

# **6.2.6. CONEXIÓN DE COMPONENTES ELECTRÓNICOS**

Para la conexión de los dispositivos electrónicos mencionados en la sección 6.2.1 se realiza el diagrama de conexiones indicado en la Figura 27.

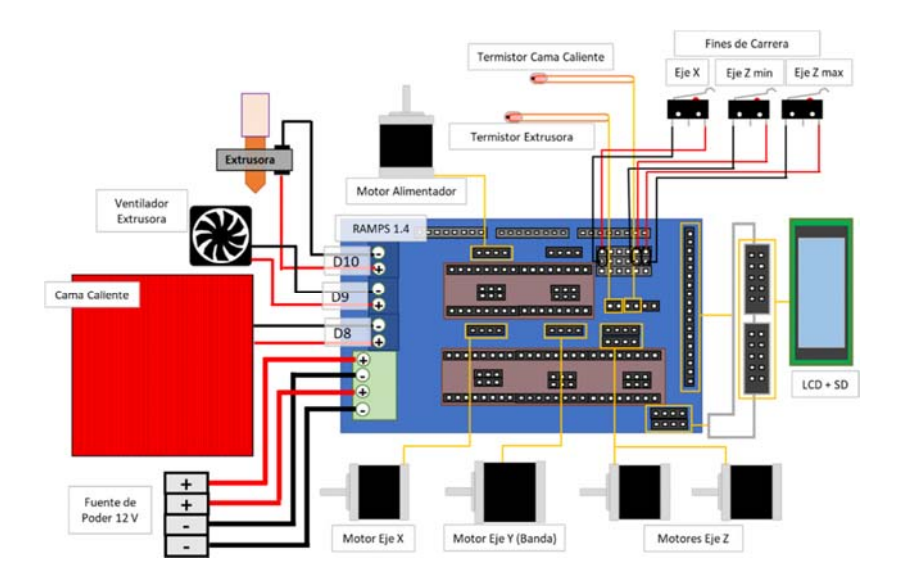

Figura 27. Diagrama de conexión de los componentes electrónicos

# **6.2.6.1. Conexión de Drivers**

#### *6.2.6.1.1. Drivers A4988*

Para controlar los motores NEMA 17 de 1.7 A es necesario conectar los drivers A4988 a la RAMPS 1.4 como indica la Figura 28.

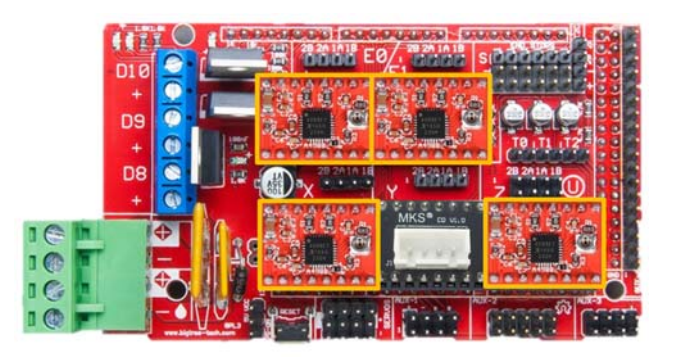

Figura 28. Diagrama de conexión de drivers A4988 a RAMPS 1.4

#### *6.2.6.1.2. Driver TB6560 + MKS CD 57/86*

Debido a la cantidad de corriente que demanda el motor NEMA 23 (2,8 A) para la banda transportadora, fue mandatorio utilizar otro tipo de driver, por lo que se optó por un TB6560 con un adaptador MKS CD 57/86, que permite conectar el driver a la RAMPS 1.4 como indica la Figura 29.

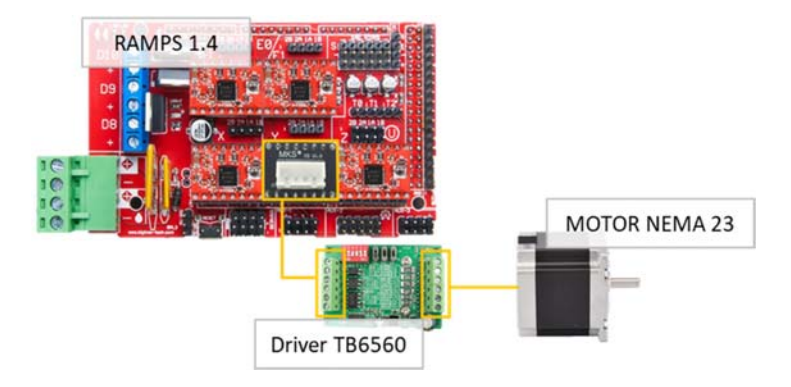

Figura 29. Diagrama de conexión del driver TB6560 la RAMPS 1.4

#### **6.2.6.2. Conexión de Motores**

La impresora 3D de banda continua cuenta con 4 motores NEMA 17 de 1,7 A; de los cuales se usan dos para el eje Z, uno para el eje X, y uno para el alimentador del filamento. Estos motores se conectan a la salida de la RAMPS correspondiente a los drivers A4988. Además, se utiliza un motor NEMA 23 de 2,8 A para el movimiento de la banda transportadora con un driver HiLetgo TB6560 con una capacidad de 3 A. El diagrama de conexión se lo puede ver en la Figura 30.

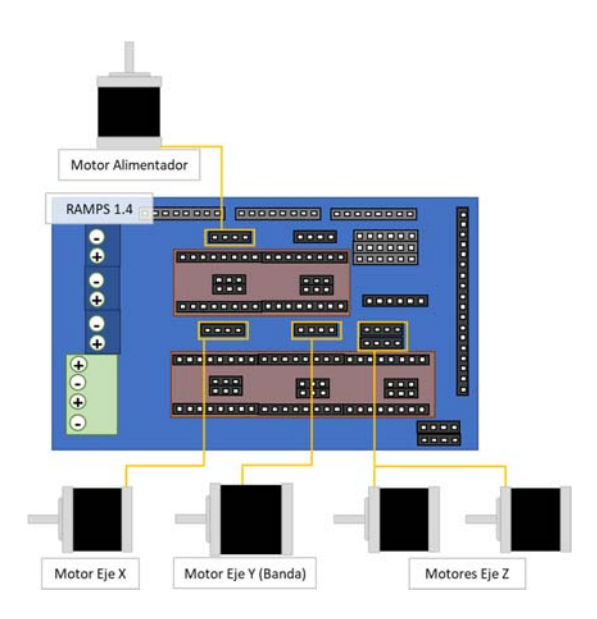

Figura 30. Diagrama de conexión de motores.

# **6.2.6.3. Conexión de Termistores**

Los termistores para la extrusora y cama caliente se conectan a la RAMPS. Esta conexión, por la naturaleza del dispositivo no es sensible a la polaridad por lo que se puede conectar en ambos sentidos. El diagrama de conexión se lo puede ver en la Figura 31.

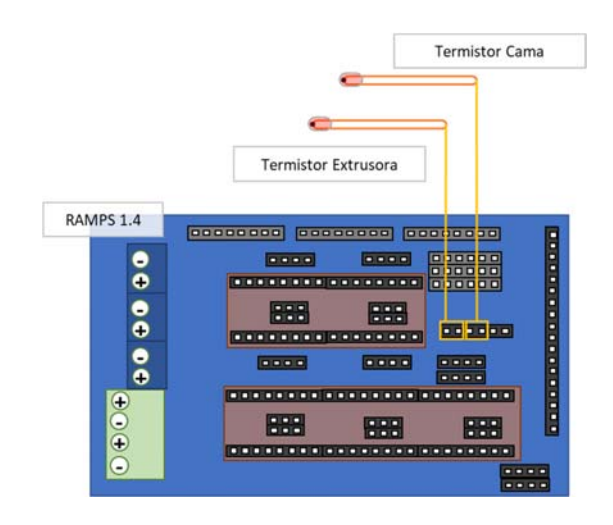

Figura 31. Diagrama de conexión de termistores

#### **6.2.6.4. Conexión de Fines de Carrera**

Los fines de carrera a ser utilizados se conectan como muestra la Figura 32, debido a que de esto dependerá si se toma como normalmente abierto o cerrado.

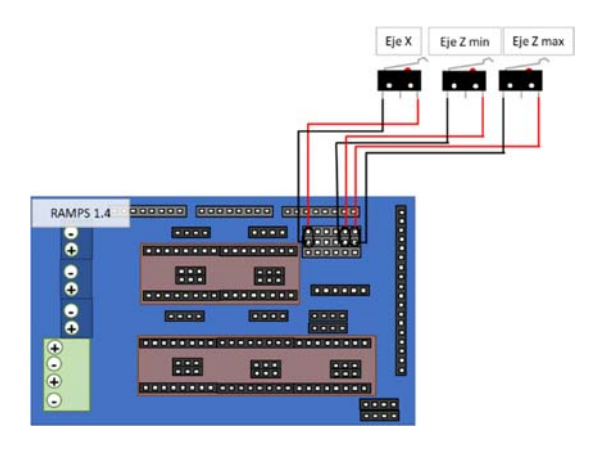

Figura 32. Diagrama de conexión de fines de carrera

#### **6.2.6.5. Conexión de la pantalla BIQU 12864 (LCD + SD)**

La conexión del módulo BIQU 12864 se lo puede ver en la Figura 33. Este módulo utiliza un adaptador integrado que permite conectar los puertos tanto de la tarjeta SD como la pantalla LCD al módulo BIQU 12864.

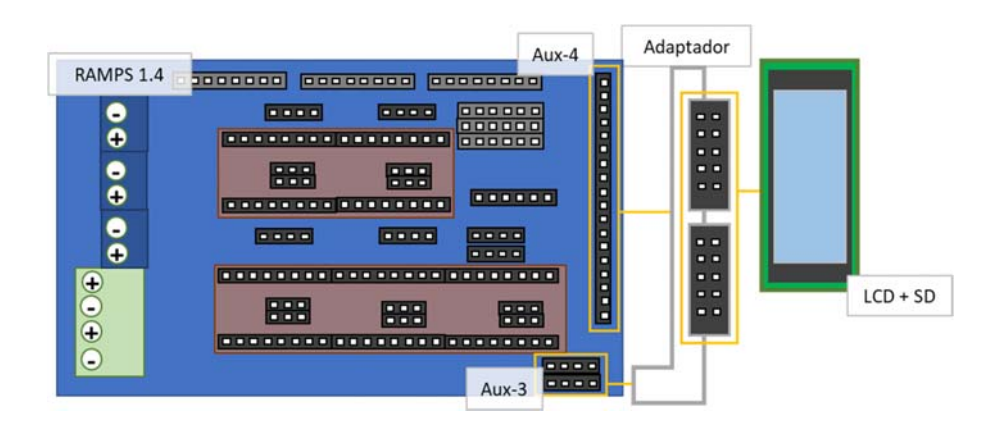

Figura 33. Diagrama de conexión del módulo BIQU 12864

# **6.3. DISEÑO DEL CONTROL**

Para lograr un control total de la impresora e imprimir las piezas deseadas se necesita utilizar un software que convierta el diseño de piezas deseado en un formato ".gcode" que interpreta la máquina, al igual que el firmware que interpreta el código G y envía los comandos a los componentes electromecánicos de la impresora como indica la Figura 34.

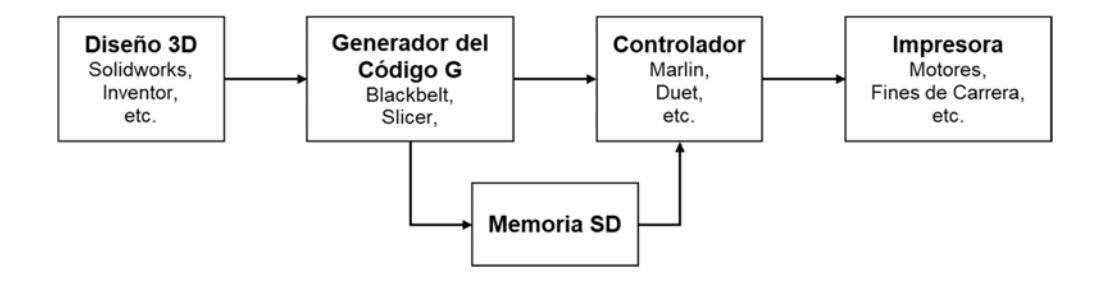

Figura 34. Diagrama de flujo del proceso de impresión.

#### **6.3.1. SOFTWARE**

El software seleccionado para procesar los modelos en 3D es BlackBelt Cura 3.0 mostrado en la Figura 35, que genera código G para impresoras de banda continua. Se seleccionó este software dentro de todas las opciones del mercado, porque es el único que permite la generación de dicho código sin la necesidad de modificar el código fuente del software y está considerado para la de inclinación de 45°.

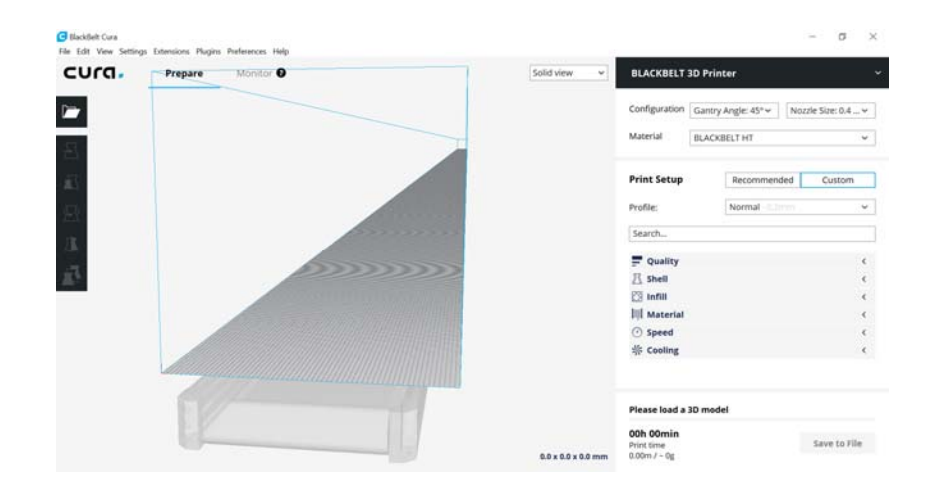

Figura 35. Software BlackBelt Cura 3.0

Además, este programa permite configurar el ángulo del conjunto X-Z, las dimensiones de la impresora y el firmware para el que se debe generar el código G como muestra la Figura 36 a y 36 b.

| <b>G</b> Preferences                   |                         |     |        |                                                                                 | Machine Settings                              |                                                                                                    |                                                                          |                                                                         | $\times$               |
|----------------------------------------|-------------------------|-----|--------|---------------------------------------------------------------------------------|-----------------------------------------------|----------------------------------------------------------------------------------------------------|--------------------------------------------------------------------------|-------------------------------------------------------------------------|------------------------|
| General<br>Settings<br><b>Printers</b> | Printers<br>Activate    | Add | Remove | Rename                                                                          | <b>Machine Settings</b>                       |                                                                                                    |                                                                          |                                                                         |                        |
| Materials<br><b>Profiles</b>           | <b>BACKRET 30 Noter</b> |     |        | <b>BLACKBELT 3D Printer</b>                                                     | Printer                                       |                                                                                                    |                                                                          |                                                                         |                        |
| <b>Plugins</b>                         | Custom FDM printer      |     |        | Machine Settings Connect OctoPrint Upgrade Firmware                             | <b>Printer Settings</b>                       |                                                                                                    | <b>Printhead Settings</b>                                                |                                                                         |                        |
|                                        |                         |     |        | Printer type: BLACKBELT 3D Printer<br>Connection: The printer is not connected. | X (Width)                                     | 60 <b>d</b><br>mm                                                                                     | X min                                                                    | 20                                                                      | mm                     |
|                                        |                         |     |        |                                                                                 | Y (Depth)<br>Z (Height)                       | 99999<br>mm<br>600<br>mm                                                                              | Y min<br>X max                                                           | 10<br>10                                                                | mm<br>mm               |
|                                        |                         |     |        |                                                                                 | Build plate shape                             | Rectangu .                                                                                            | Y max                                                                    | 10                                                                      | mm                     |
|                                        |                         |     |        |                                                                                 | Origin at center<br>Heated bed                |                                                                                                    | Gantry height                                                            | 9999999999ftm                                                           |                        |
|                                        |                         |     |        |                                                                                 | Gcode flavor                                  | Marlin<br>$\cdot$                                                                                     | Material diameter                                                        | 1.75                                                                    | mm                     |
|                                        |                         |     |        |                                                                                 | <b>Start Gcode</b>                            |                                                                                                    | <b>End Gcode</b>                                                         |                                                                         |                        |
|                                        |                         |     |        |                                                                                 | G90<br>M82<br>021<br><b>SERVICE</b><br>$\leq$ | : Set to Absolute Pos A<br>; Set extruder to abs<br>; metric values<br>$\sim$<br>skape coles and fee. | G92 E0<br>$01E-6$<br>:Retract 6mm<br>G92 ZO<br>$748 - 468$<br>$\epsilon$ | Iset Extruder to zero A<br>iset Belt to zero<br>courses Math Thom hadon | $\sim$<br>$\mathbf{r}$ |
|                                        |                         |     |        | Close<br><b>NUMBER OF STREET</b>                                                |                                               |                                                                                                    |                                                                          |                                                                         | Close                  |
| Defaults                               |                         |     | а.     |                                                                                 |                                               |                                                                                                    | b.                                                                       |                                                                         |                        |

Figura 36. Configuración del Software BlackBelt Cura 3.0

#### **6.3.2. FIRMWARE**

El firmware es el programa que se carga en el microcontrolador y descifra el código G generado por el software BlackBelt Cura 3.0, de esta forma controla los motores e interpreta las señales de los sensores. Para este proyecto se elige el firmware Marlin 1.1 por ser el más utilizado en el mercado en este tipo de máquinas, fácil interpretación y adaptabilidad a distintos modelos de impresoras. Para garantizar que la versión de firmware Marlin se cargue en el microcontrolador esté correctamente configurada, se debe seguir el proceso básico de modificación de parámetros detallado en la Figura 37.

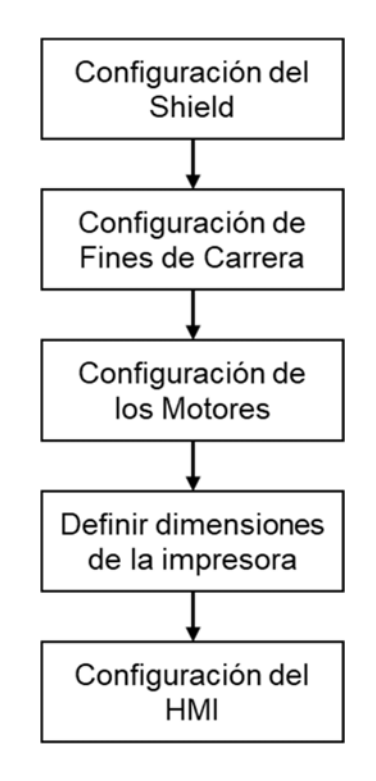

Figura 37. Flujo de configuración del firmware Marlin

Para la modificación de parámetros es necesario utilizar el software Arduino ya que desde este se podrá visualizar el código.

#### **6.3.2.1. Configuración del shield**

Debido a que el shield que se utiliza es el RAMPS 1.4, según se explica en la sección 6.2.1, se debe definir en la configuración como indica la Figura 38.

Marlin - Configuration.h | Arduino 1.8.5

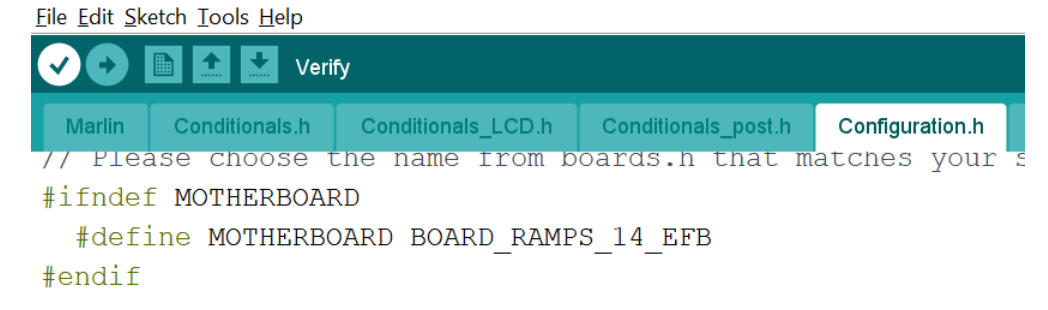

Figura 38. Configuración de drivers en el firmware Marlin

#### **6.3.2.2. Configuración de fines de carrera**

La configuración de los fines de carrera en una impresora 3D o cualquier máquina similar, es de suma importancia, pues si el fin de carrera está configurado como normalmente abierto y existe una desconexión del mismo, existe la posibilidad de que no se detecte cuando este cierre el circuito. Por otro lado, si el fin de carrera está configurado como normalmente cerrado y sufre una desconexión, el sistema se detiene salvaguardando la integridad física de la máquina. Por lo que se declara la configuración de los fines de carrera como se indica en la Figura 39.

|        | 00 E E E                                                                                                    |                    |                                                                                                  |                   |                     |          |
|--------|----------------------------------------------------------------------------------------------------|--------------------|--------------------------------------------------------------------------------------------------|-------------------|---------------------|----------|
| Marlin | Conditionals.h                                                                                                    | Conditionals LCD.h | Conditionals post.h                                                                              | Configuration.h § | Configuration adv.h | G26 Mesh |
|        | //#define USE_YMIN_PLUG<br>#define USE ZMIN PLUG<br>//#define USE XMAX PLUG<br>//#define USE YMAX PLUG<br>#define USE ZMAX PLUG |                    |                                                                                                  |                   |                     |          |
|        |                                                                                                    |                    | // Mechanical endstop with COM to ground and NC to Signal uses "false" here (most common setup). |                   |                     |          |

Figura 39. Configuración de fines de carrera en el firmware Marlin

#### **6.3.2.3. Configuración del paso de motores**

#### *6.3.2.3.1. Cálculo de pasos de los motores X-Z*

La configuración de los pasos de los motores consiste en identificar el número de pasos  $(N_n)$  que debe dar un motor para girar una revolución completa. Como indican las Tablas 4 y 5, por cada paso que da el motor, su eje rota 1,8 grados por lo que, con (18) se calcula el número de pasos necesarios para que el motor gire 360 grados.

$$
N_p = \frac{grados \, por \, revolución}{grados \, por \, paso} \tag{18}
$$

$$
N_p = \frac{360^{\circ}}{1,8^{\circ}} = 200
$$

Tomando en cuenta este precedente, la cantidad de dientes que tiene la polea con la que se va a trabajar y el tipo de pasos que se requiere, calculando con la herramienta de RepRap se calcula cuántos pasos debe dar el motor para que el actuador (extrusora), se desplace un milímetro. En este caso el motor debe dar 80 micro pasos (1/16 de paso) para recorrer un milímetro, conforme los datos obtenidos, evidenciables en la Figura 40.

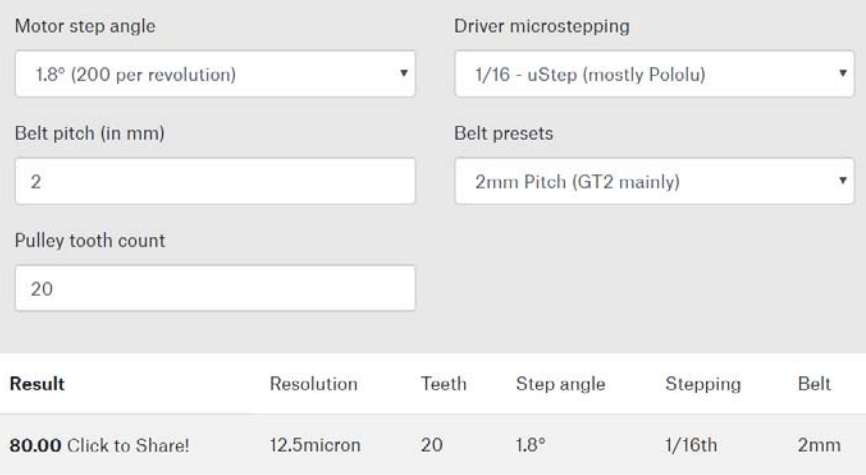

Figura 40. Calculadora RepRap para pasos por milímetro

#### *6.3.2.3.2. Cálculo de pasos motor Y*

Para identificar cuantos milímetros por paso  $(MM_{PP})$  que recorre el eje Y por cada paso que da el motor NEMA 23, se aplica la ecuación (19).

$$
MM_{PP} = \frac{\text{ángulo de paso} \times \frac{\pi}{180} \times r_B}{f_{red}}
$$
(19)

Donde:

 $f_{red}$ : factor de reducción de la caja reductora del NEMA 23;

 $r_B$ : radio del rodillo de la banda continua, en m.

$$
MM_{PP} = \frac{1,8^{\circ} * \frac{\pi}{180} * 35mm}{47} = 0,023 \text{ mm}
$$

Conociendo esto se aplica (20) para calcular los pasos que debe dar el motor para recorrer un milímetro  $(P_{PM})$ .

$$
P_{PM} = \frac{1 \text{ paso} * 1 \text{ milímetro}}{\text{milímetros por paso}} = 0.023 \text{ mm}
$$
 (20)

$$
P_{PM} = \frac{1 \text{ paso} * 1 \text{ mm}}{0.023 \text{ mm}} = 43.48 \approx 43 \text{ paso}
$$

Una vez identificados los pasos que deben dar los motores empleados en el diseño de la impresora 3D, para recorrer un milímetro se procede con la configuración del firmware como muestra la Figura 41.

Marlin - Configuration.h | Arduino 1.8.5

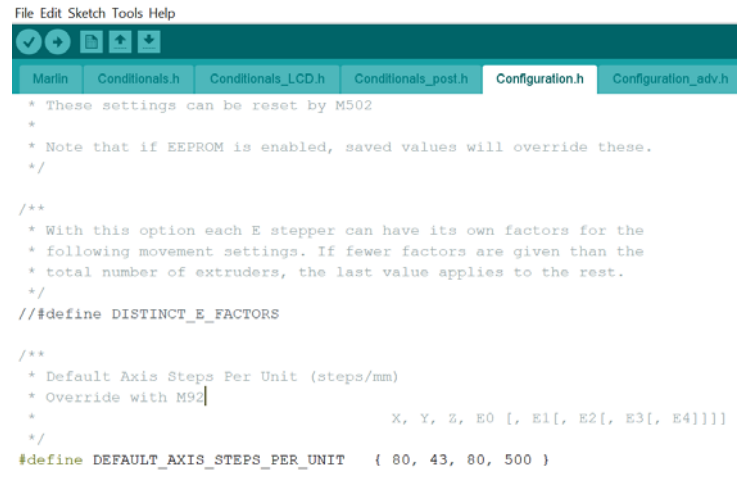

Figura 41. Configuración de los motores a pasos en el firmware Marlin

#### **6.3.2.4. Configuración del área de impresión**

Según el tamaño de la impresora determinado en la sección 6.1, se debe definir el área de impresión útil en el firmware, como indica la Figura 42.

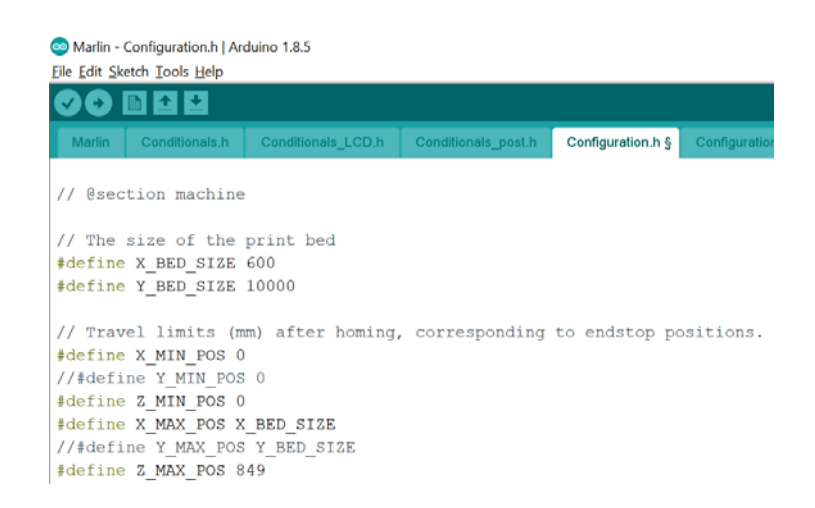

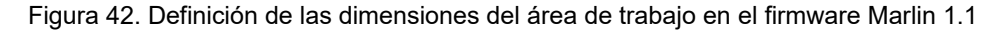

#### **6.3.2.5. Configuración de la HMI**

Finalmente, es necesario configurar la pantalla HMI para interactuar con la impresora sin la necesidad de un computador, lo cual permite trabajar con una tarjeta de memoria SD con el código G precargado y de esta forma escoger el archivo a ser impreso. Para esto se emplea una librería de Arduino específica para dicha función.

La librería U8glib es gratuita y se puede obtener de la página de Osoyoo [41]. Una vez obtenida e instalada se debe definir dicha librería desde el código fuente del firmware para que esta se active como muestra la Figura 43.

| File Edit Sketch Tools Help<br>▐▇▌▙▌▙▏                                                                                                    |
|----------------------------------------------------------------------------------------------------|
|                                                                                                    |
|                                                                                                    |
| Conditionals.h<br><b>Conditionals LCD.h</b><br>Configuration.h<br>Conditionals post.h<br>Configuration adv.h<br><b>Marlin</b>                                                   |
| // RepRapDiscount FULL GRAPHIC Smart Controller<br>http://reprap.org/wiki/RepRapDiscount Full Graphic Smart Controller<br>#define REPRAP DISCOUNT FULL GRAPHIC SMART CONTROLLER |

Figura 43. Configuración de la librería U8glib en el firmware Marlin.

#### **REFERENCIAS**

- [1] R. Electronics, "3D Printing Technologies". [En línea]. Disponible en: http://rookieelectronics.com/3d-printing-technologies-types/. [Consultado: 11-ago-2019].
- [2] "Las impresoras 3D también tienen un lado oscuro", *LA NACIÓN*, 2014. [En línea]. Disponible en: https://www.lanacion.com.ar/tecnologia/el-ladooscuro-de-las-impresoras-3d-nid1675852. [Consultado: 11-ago-2019].
- [3] D. Günther, B. Heymel, J. Franz Günther, y I. Ederer, "Continuous 3Dprinting for additive manufacturing", *Rapid Prototyp. J.*, vol. 20, núm. 4, pp. 320–327, jun. 2014.
- [4] "Storage Boxes". [En línea]. Disponible en: https://blackbelt-3d.com/applications/application/storage-boxes.html. [Consultado: 11-ago-2019].
- [5] "Sliding 3D", *Robotfactory*. [En línea]. Disponible en: http://lnx.robotfactory.it/en/sliding-3d\_en/. [Consultado: 02-jun-2019].
- [6] L. Meza y C. Puig, "Diseño e implementación de un sistema automatizado para una banda transportadora de la C.A. Sucesora de José Puig & CIA mediante la aplicación de controladores lógicos programables (P.L.C.)", 2011.
- [7] Dorner, "Dorner 2200 iDrive Belt Conveyors". [En línea]. Disponible en: https://www.condrives.com/product/frame-integrated-drives-idriveconveyors/. [Consultado: 11-ago-2019].
- [8] "Heated Bed RepRap". [En línea]. Disponible en: https://reprap.org/wiki/Heated Bed#Introduction. [Consultado: 11-ago-2019].
- [9] "Heat Beds in 3D Printing", *Boots Industries*. [En línea]. Disponible en: http://bootsindustries.com/heat-bed-3d-printing/. [Consultado: 15-ago-2019].
- [10] B. N. Turner, R. Strong, y S. A. Gold, "A review of melt extrusion additive manufacturing processes: I. Process design and modeling", *Rapid*

*Prototyp. J.*, vol. 20, núm. 3, pp. 192–204, abr. 2014.

- [11] "Human-machine interface an overview", *Sciencedirect*. [En línea]. Disponible en: https://www.sciencedirect.com/topics/engineering/humanmachine-interface. [Consultado: 11-ago-2019].
- [12] "Design Tips to Create a More Effective HMI". [En línea]. Disponible en: https://automation.isa.org/design-tips-for-more-effective-hmi/. [Consultado: 11-ago-2019].
- [13] R. l. Norton, *Diseño de maquinaria*, 2a ed. McGraw-Hill Interamericana, 2000.
- [14] "Mechanical engineering How to convert 7.62cm linear motion to 150- 180° rotary motion - Engineering Stack Exchange". [En línea]. Disponible en: https://engineering.stackexchange.com/questions/15909/how-toconvert-7-62cm-linear-motion-to-150-180-rotary-motion. [Consultado: 11 ago-2019].
- [15] B. G. Lipták, *Instrument engineers' handbook. Vol. 1, Process measurement and analysis*. CRC Press, 2003.
- [16] "Inventables: Stepper Motors". [En línea]. Disponible en: https://www.inventables.com/categories/machine-components/steppermotors. [Consultado: 11-ago-2019].
- [17] "Sensores Dispositivo que capta magnitudes fiscas de su entorno". [En línea]. Disponible en: https://www.coursehero.com/file/33749577/Sensoresdocx/. [Consultado: 11-ago-2019].
- [18] "Diferencia entre sensor, transductor y captador". [En línea]. Disponible en: https://revistadigital.inesem.es/gestion-integrada/diferencia-sensortransductor-captador/. [Consultado: 11-ago-2019].
- [19] "Mechanical End Stop Endstop Switch Module V1.2 [700-001-0144] \$2.00 : geeetech 3d printers onlinestore, one-stop shop for 3d printers,3d printer accessories,3d printer parts". [En línea]. Disponible en: https://www.geeetech.com/mechanical-end-stop-endstop-switch-module-

v12-p-704.html. [Consultado: 11-ago-2019].

- [20] "Thermocouple for MakerBot Replicator 2 & amp; 2X Fargo 3D Printing". [En línea]. Disponible en: https://www.fargo3dprinting.com/products/makerbot-replicator-2 thermocouple/. [Consultado: 11-ago-2019].
- [21] "Arduino Introduction". [En línea]. Disponible en: https://www.arduino.cc/en/Guide/Introduction. [Consultado: 16-ago-2019].
- [22] "Arduino Mega 2560 Rev3". [En línea]. Disponible en: https://store.arduino.cc/usa/mega-2560-r3. [Consultado: 11-ago-2019].
- [23] R. G. (Richard G. Budynas, J. K. Nisbett, y J. E. Shigley, *Shigley's mechanical engineering design*, Eighth edition. Boston: McGraw-Hill, 2008.
- [24] R. L. Mott y R. Navarrro Salas, *Resistencia de Materiales*, Quinta edición. México D.F.: Pearson, 2009.
- [25] C. Per y M. Lineare, "CUSICNETTI PER MOVIMENTAZIONE LINEARE-LINEAR BEARINGS".
- [26] "Acrilonitrilo butadieno estireno (ABS) Propiedades típicas Generic ABS | UL Prospector". [En línea]. Disponible en: https://plastics.ulprospector.com/es/generics/1/c/t/acrilonitrilo-butadienoestireno-abs-properties-processing. [Consultado: 15-ago-2019].
- [27] "Codimar Rodillos", *Codimar*.
- [28] "STEPPERONLINE 47:1 Planetary Gearbox Nema 23 Stepper Motor 2.8A for DIY CNC Mill Lathe Router - - Amazon.com". [En línea]. Disponible en: https://www.amazon.com/47-Planetary-Gearbox-Stepper-Router/dp/B00WAV322U. [Consultado: 11-ago-2019].
- [29] "Siegling-total belting solutions". [En línea]. Disponible en: http://www.brex.forbo.com/files/pdf/900136\_en.pdf. [Consultado: 01-jun-2019].
- [30] E. E. MONTIJO-VALENZUELA, A. C. Franco, y F. Ramirez, "Análisis teórico y simulado del esfuerzo máximo permisible en barras rectangulares

y ejes redondeados sometidos a esfuerzos de tensión." .

- [31] "Bowden Extruder Nema 17". [En línea]. Disponible en: https://www.3dprintronics.com/Bowden-Extruder-For-Normal-Nema-17- Stepper-Motor-p62006009. [Consultado: 15-ago-2019].
- [32] "3D Printing Temperatures & Printing Guidelines", *Filaments.ca*, 2015. [En línea]. Disponible en: https://filaments.ca/pages/temperature-guide. [Consultado: 30-may-2019].
- [33] "V6 All-Metal HotEnd | E3D Online". [En línea]. Disponible en: https://e3donline.com/v6-all-metal-hotend?gclid=Cj0KCQjwb7qBRDPARIsADVbUbUQxYE8vDqz-nAjajzk02voxMzPW-U-MwTtOBnZii8VWcU0p6ktrMaAlpDEALw\_wcB. [Consultado: 11-ago-2019].
- [34] "4 Best 3D Printer Extruder Hotends of 2018 | All3DP". [En línea]. Disponible en: https://all3dp.com/1/best-3d-printer-hot-ends/. [Consultado: 15-ago-2019].
- [35] "Amazon.com: OSOYOO 3D Printer Kit". [En línea]. Disponible en: https://amzn.to/2Zn9vQJ. [Consultado: 11-ago-2019].
- [36] "HIGH HEAT-RESISTANCE AND HIGH SENSITIVE THERMISTOR".
- [37] "Termistor E3D cartucho Semitec 104GT E-SEMITEC-50 | BricoGeek.com". [En línea]. Disponible en: https://tienda.bricogeek.com/impresion-3d-electronica/1243-termistore3d-cartucho-semitec.html. [Consultado: 15-ago-2019].
- [38] "Amazon.com: CHENBO(TM) 5 x Endstop Mechanical Limit Switches". [En línea]. Disponible en: https://amzn.to/2U2d8q6. [Consultado: 11-ago-2019].
- [39] "350W switching power supply". [En línea]. Disponible en: http://www.wehopower.com/products/lrs-350w-ID394.html. [Consultado: 11-ago-2019].
- [40] "American Wire Gauge Conductor Size Table". [En línea]. Disponible en: https://www.solaris-shop.com. [Consultado: 15-ago-2019].

[41] "RAMPS 1.4 3D printer board Marlin firmware installation guide « osoyoo.com". [En línea]. Disponible en: http://osoyoo.com/2016/06/29/ramp1-4-board-for-reprap-3d-printerfirmware-installation-guide/. [Consultado: 25-ago-2019].